# **Mazâ DVD kinozâle**

**MCD177**

Reģistrējiet savu produktu un saņemiet atbalstu **www.philips.com/welcome**

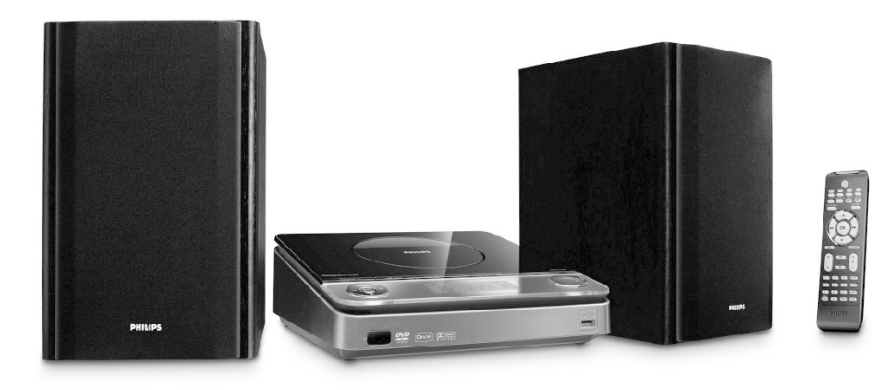

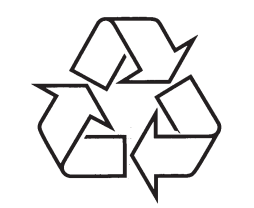

Apciemojiet Philips Internetâ http://www.philips.com

Lietoðanas pamâcîba

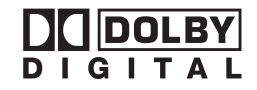

Ražots ar licenci no Dolby Laboratories. Dolby un dubult-D simbols ir Dolby Laboratories zîmoli.

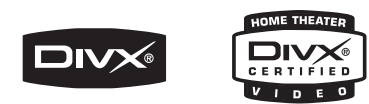

DivX sertificētas preces: "DivX sertificēti un asociēti logo ir DivX Inc zīmoli un tiek lietoti saskanā ar licenci.

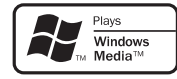

Windows Media un Windows logo ir Microsoft Corporation zīmoli vai reģistrēti zīmoli Amerikas Savienotajâs Valstîs un/vai citâs valstîs.

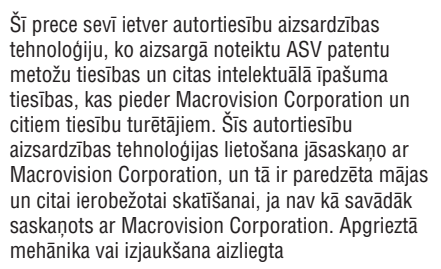

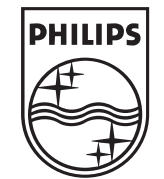

# MCD177

Augstâkâs klases lâzera ierîce

# **UZMANÎBU**

Citu kā šeit norādīto vadību vai regulējumu lietošana vai procedūru veikšana var novest pie paklaušanas **bîstamam starojumam vai citas nedroðas darbîbas.**

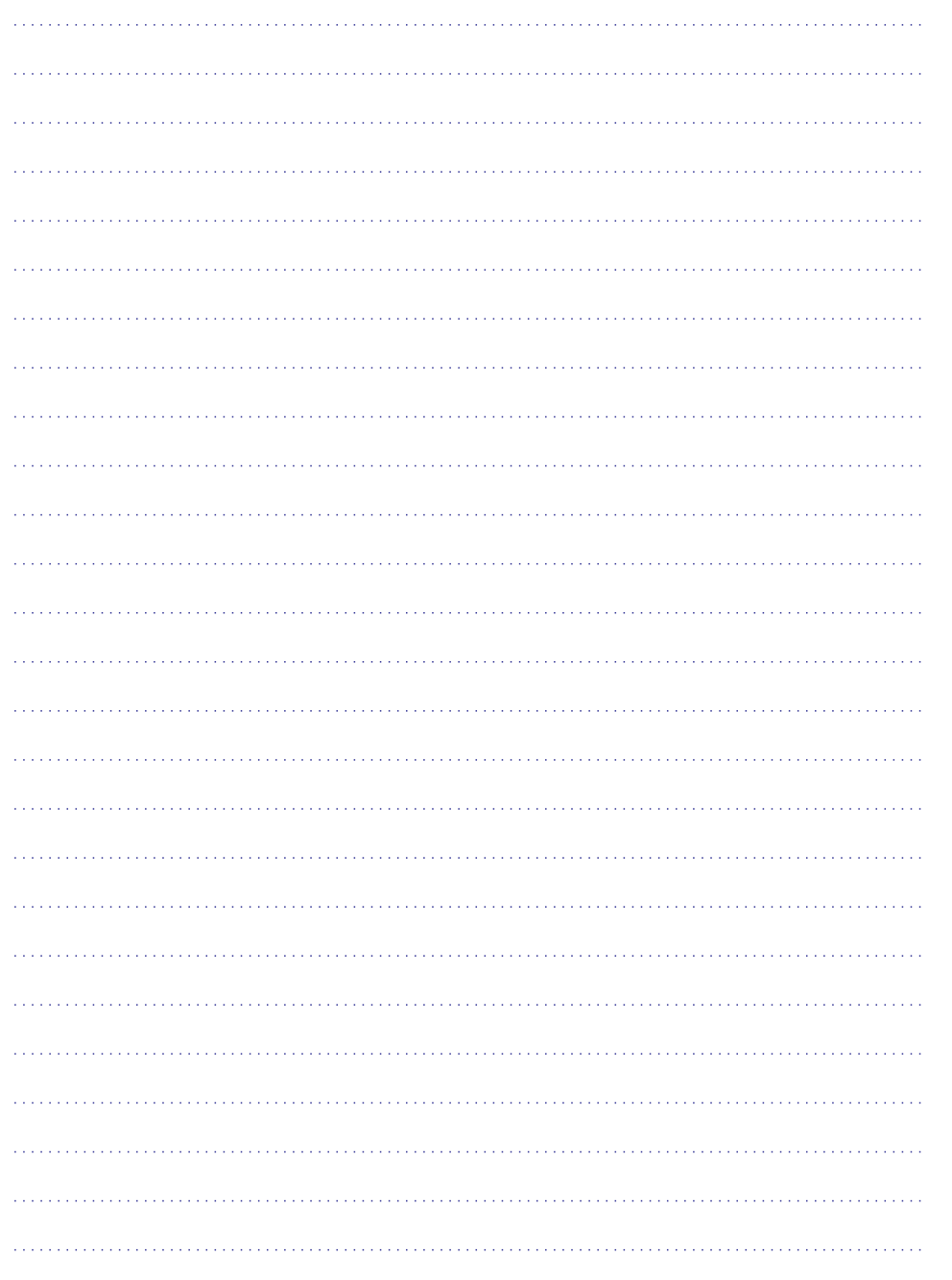

# **SATURS**

# **Vispârçja Informâcija**

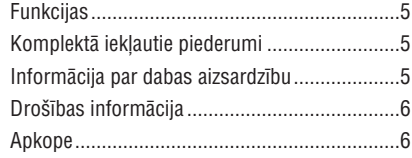

# **Savienojumi**

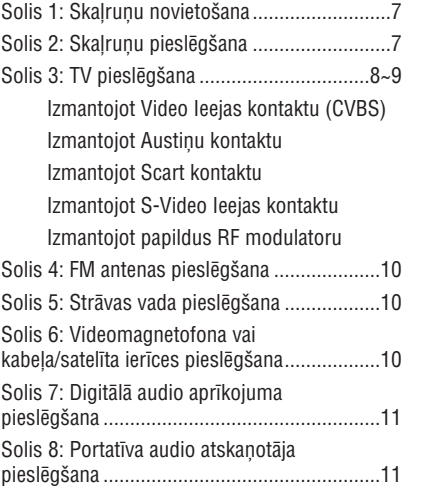

# **Funkciju pârskats**

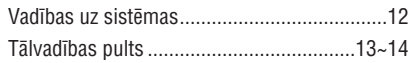

#### **Sâkums**

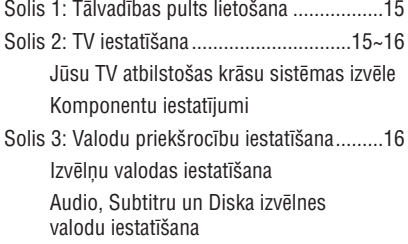

#### **Pamatdarbîbas**

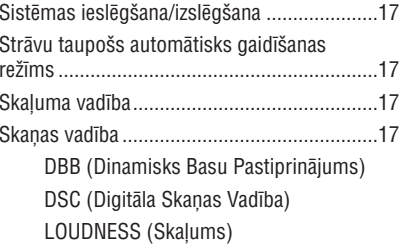

#### **Diska Darbîbas**

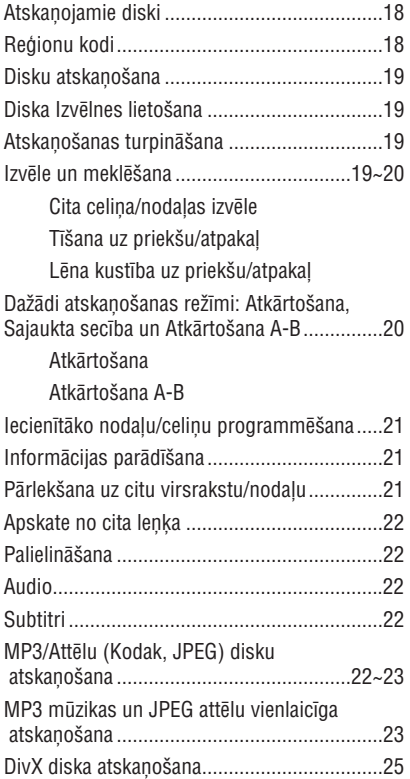

# **SATURS**

# **Sistçmas Izvçlnes Iespçjas Uztvçrçjs**

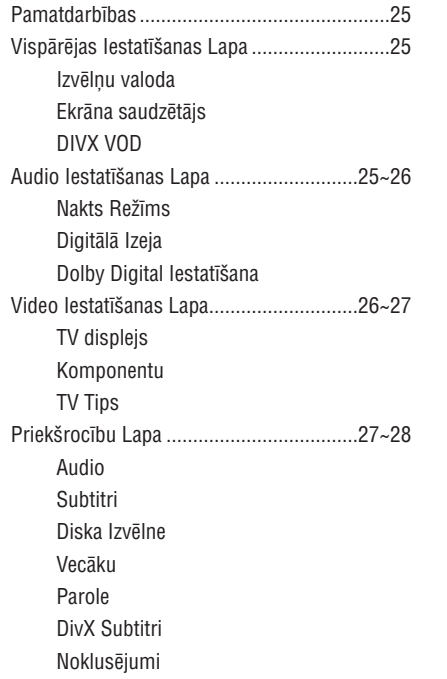

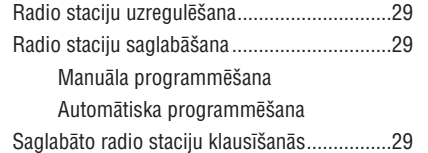

# **USB Savienojums**

USB savienojamîbas lietoðana..................30~31

### **Pulkstenis/Taimeris**

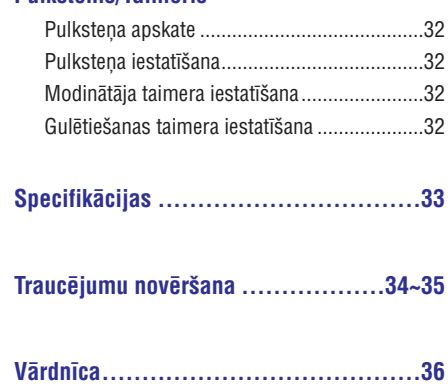

# **PIEZÎMÇM**

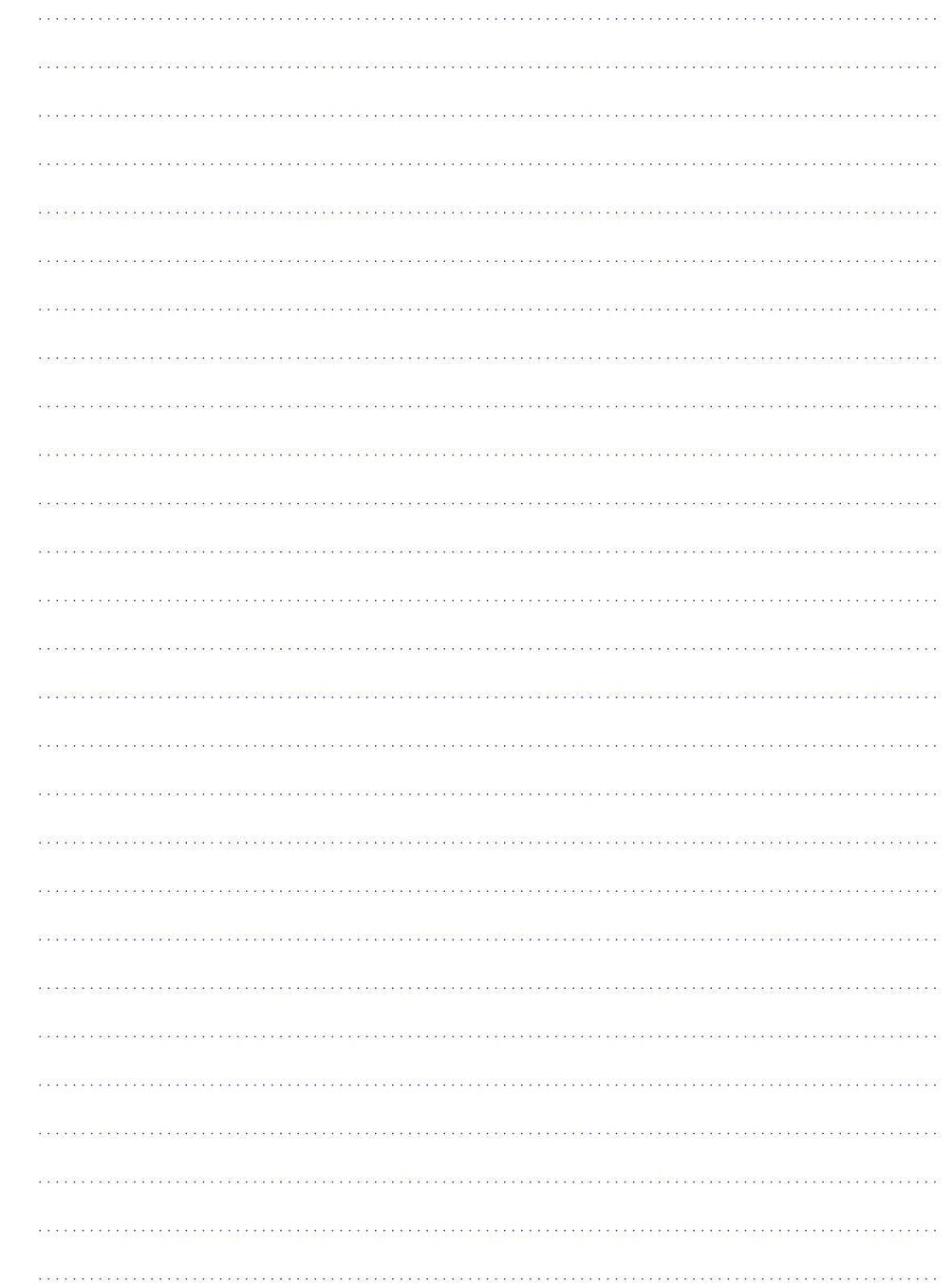

# **VÂRDNÎCA**

**Analoga:** Skaņa, kas nav pārvērsta ciparos. Analoga skana mainās, kamēr digitālajai skanai ir noteikta ciparu vçrtîba. Ðie kontakti sûta audio pa diviem kanâliem, kreiso un labo.

**Ekrâna proporcija:** Parâdîtâ attçla vertikâlâ un horizontâlâ izmçru proporcija. Standarta TV ekrâna proporcija ir 4:3, bet platekrânam 16:9.

**AUDIO izejas kontakti:** Kontakti DVD sistçmasaizmugurē, kas nosūta audio uz citu sistēmu (piem., TV, Stereo).

**Bitu Âtrums:**Datu apjoms, kas pielietots, lai noturētu noteiktu mūzikas garumu; mērīts kilobitos sekundç jeb kbps. Vai âtrums, ar kâdu Jûs ierakstât. Vispārēji, jo augstāks bitu ātrums, jo labāka skanas kvalitâte. Tomçr, augstâki bitu âtrumi lieto vairâk vietas diskâ.

**Nodaļa:** Attēlu vai mūzikas fragmenti DVD diskā, kas ir mazâki par virsrakstiem. Virsraksts sastâv no vairākām nodaļām. Katrai nodaļai ir piešķirts nodalas numurs, kas lauj Jums atrast vajadzīgo nodalu.

**Komponentu Video Izejas kontakti:** Kontakti DVDsistēmas aizmugurē, kas nosūta augstas kvalitātes video uz TV, kam ir Komponentu video ieejas kontakti (R/G/B, Y/Pb/Pr, u.tml.).

**Diska izvēlne:** Izvēlne, kas sagatavota attēlu, skanas, subtitru, lenku, u.tml., izvēlei, ierakstīta DVD diskâ.

**Digitāla:** Skaņa, kas ir pārvērsta ciparos. Digitālā skaņa ir pieejama, lietojot DIGITAL AUDIO izejas kontaktus COAXIAL vai OPTICAL. Ðie kontaktinosûta audio pa vairâkiem kanâliem tikai divu kanâlu vietâ, kâ to dara analogais signâls.

**Dolby Digital:** Telpiskās skaņas sistēma, ko attīstījuši Dolby Laboratories, var saturēt līdz pat seðu kanâlu digitâlo audio (priekðçjo kreiso un labo, aizmugurējo kreiso un labo un centra).

**JPEG:** Nekustīgu attēlu datu saspiešanas sistēma, ko piedâvâ Joint Photographic Expert Group, kas izmanto nelielu samazinājumu attēla kvalitātē, par spîti tâ augstajai saspieðanas proporcijai.

**MP3:** Faila formāts ar skaņas datu saspiešanas sistēmu, "MP3" ir saīsinājums no Motion Picture Eksperts Group 1 (vai MPEG-1) Audio Layer 3. Izmantojot MP3 formâtu, viens CD-R vai CD-RW var saturçt aptuveni 10 reizes vairâk datu kâ parasts CD.

**Daudzkanālu:** DVD ir paredzēts saturēt visus skanas celinus vienā skanas laukā. Daudzkanālu apzīmē skanas celinu struktūru, kam ir trīs vai vairâk kanâlu.

**Vecāku kontrole:** DVD funkcija, lai ierobežotu diska atskanošanu pēc lietotāju vecuma, saskaņā ar ierobežojumu līmeni katrā valstī. Ierobežojumi ir atkarîgi no diska; kad funkcija ir aktivizçta, atskanošana tiks aizliegta, ja satura līmenis ir augstâks kâ lietotâja noteiktais lîmenis.

**PCM (Impulsa Koda Modulâcija):** Sistçma analogâ skanas signāla konvertēšanai uz digitālu signālu vēlākai apstrādei, nesaspiežot datus.

**Atskaņošanas vadība (PBC):** Apzīmē signālu, kas ierakstīts video CD vai SVCD atskanošanas vadībai. Izmantojot izvçlnes, kas ierakstîtas Video CD vai SVCD, kas atbalsta PBC, Jûs varat izbaudît interaktîva tipa programmatûru, kâ arî programmatûru ar meklçðanas funkciju.

**Reģiona kods:** Sistēma, kas ļauj atskaņot diskus tikai noteiktos reģionos. Šī ierīce atskaņos tikai diskus, kam ir saderīgs reģiona kods. Jūs varat atrast Jūsu ierīces reģiona kodu uz preces etiketes. Daži diski ir saderīgi ar vairākiem reģioniem (vai visiem reàioniem).

**S-Video:** Ataino skaidru attēlu, nosūtot atsevišķus signâlus gaismai un krâsai. Jûs varat lietot S-Video tikai tad, ja Jûsu TV ir S-Video ieejas kontakts.

**Atjaunoðanas frekvence:** Datu atjaunoðanas frekvence, kad analogie dati tiek pârveidoti digitâlajos datos. Atjaunoðanas frekvence cipariski ataino, cik reizes sekundē oriģinālais analogais signals tiek atiaunots.

**Telpiskā skaņa:** Sistēma lietotājiem, lai izveidotu reālistisku trīs dimensiju skanas lauku, pilnu reālisma, sakārtojot vairākus skaļruņus ap klausîtâju.

**Virsraksts:** Garākā attēla vai mūzikas funkcijas daļa DVD, mûzikâ, utt., video programmatûrâ, vai viss albums audio programmatûrâ. Katram virsrakstam tiek pieškirts virsraksta numurs, laujot Jums atrast vajadzîgo virsrakstu.

**VIDEO izejas kontakts:** Kontakts DVD sistçmasaizmugurç, kas nosûta video uz Jûsu TV.

# **VISPÂRÇJA INFORMÂCIJA**

Apsveicam ar Jûsu pirkumu un laipni lûdzam Philips!

Lai pilnîbâ izmantotu atbalstu, ko piedâvâ Philips, reáistrējiet Jūsu preci tiešsaistē www.philips.com/welcome.

**Ðî prece atbilst Eiropas Kopienas radio traucçjumu prasîbâm.**

# **Funkcijas**

### **Papildus Komponentu Savienojumi**

Lauj Jums pieslēgt citu audio un audio/vizuālo aprîkojumu komponentes mazajai DVD sistçmai.

### **Vecâku Kontrole (Novçrtçjuma Lîmenis)**

Ļauj Jums iestatīt novērtējuma līmeni tā, lai Jūsu bçrni nevarçtu skatîties DVD, kam ir augstâks novērtējums kā iestatīts.

### **Gulçtieðanas/Modinâtâja Taimeri**

Lauj sistēmai automātiski ieslēgties/izslēgties noteiktâ laikâ.

### **Komplektâ iekïautie piederumi**

- Tâlvadîbas pults ar vienu CR2025 bateriju ●
- Divi skalruni ●
- 1 <sup>x</sup> sertificçts AC/DC 24V adapteris (Marka: PHILIPS, Modelis: AS650–240–AB270 vai OH–1065A2402700, Ieeja: 100–240V ~50/60Hz 1.5A, Izeja:  $24.0V = -2.7A$
- A/V vads (dzeltens/sarkans/balts) ●
- FM vada antena●
- Lietošanas pamācība un Ātrā sākuma celvedis ●

**Ja kâds priekðmets ir bojâts vai iztrûkst, sazinieties ar ierîces pârdevçju vai Philips.**

# **Informâcija par dabas aizsardzîbu**

Viss liekais iepakojums ir ticis nonemts. Mēs esam centuðies padarît iepakojumu viegli sadalâmu trîs materiâlos: kartons (kaste), polistirols (sitienu slāpētājs) un polietilēns (maisini, aizsargājošā burbulu loksne).

Jûsu sistçma sastâv no materiâliem, ko var pârstrâdât un lietot atkârtoti, ja izjaukðanu veic specializēta kompānija. Apziniet vietējos noteikumus par atbrîvoðanos no iepakojuma materiâliem, tukðajâm baterijâm un vecâ aprîkojuma.

# **Atbrîvoðanâs no Jûsu vecâs preces**

Jūsu prece ir veidota un ražota. izmantojot augstas kvalitâtes materiâlus un sastāvdalas, ko var pārstrādāt un lietot atkârtoti.

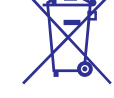

Ja precei ir piestiprinâts ðis pârsvîtrotâs ritenotās miskastes simbols, tas nozīmē, ka preci sedz Eiropas Direktîva 2002/96/EC.

Apziniet vietējo atseviškās savākšanas sistēmu elektriskâm un elektroniskâm precçm.

Rīkojieties saskaņā ar vietējiem noteikumiem un neizmetiet Jûsu vecâs preces kopâ ar sadzîves atkritumiem. Pareiza atbrîvoðanâs no Jûsu vecâspreces palîdzçs novçrst potenciâlas negatîvas sekas apkārtējai videi un cilvēku veselībai.

# **VISPÂRÇJA INFORMÂCIJA**

### **Droðîbas informâcija**

- ●Pirms sistēmas darbināšanas, pārliecinieties, ka Jūsu sistēmas voltāža, kas norādīta uz tipa plāksnītes (vai voltāža, kas norādīta pie voltāžas izvēles slēdža), atbilst Jūsu elektriskā tīkla voltāžai. Ja tā nav, sazinieties ar ierīces pārdevēju.
- ●Kad strâvas vads vai sadalîtâjs tiek lietots kâ ierīces atslēdzējs, ierīces atslēdzējam jābūt gatavam darbam.
- Novietojiet sistēmu uz plakanas, cietas un stabilas virsmas.
- Ierīci nedrīkst pakļaut pilieniem vai šļakstiem.
- ●Uzstâdiet ierîci tuvu strâvas rozetei, kur strâvas vadam var viegli piekļūt.
- ●Novietojiet sistçmu vietâ ar pietiekamu ventilāciju, lai novērstu karstuma uzkrāšanos Jūsu sistēmā. Atstājiet vismaz 10 cm brīvas vietas ierîces aizmugurç un augðâ un vismaz 5 cm katrâ sânâ.
- Ventilâciju nedrîkst traucçt, aizsedzot ventilâcijas atveres ar priekðmetiem kâ avîzes, galdauti, aizkari, utt.
- Nepakļaujiet sistēmu, baterijas vai diskus pârmçrîgam mitrumam, lietum, smiltîm vai karstuma avotiem kâ sildîðanas aprîkojums vai tieða saules gaisma.
- Uz ierîces nedrîkst novietot atklâtas liesmasavotus, kâ aizdedzinâtas sveces.
- Uz ierîces nedrîkst novietot priekðmetus pilnus ar škidrumu, kā vāzes.
- ●Ja sistçma tiek ienesta no aukstuma siltumâ, vai tiek novietota loti mitrā telpā, sistēmas iekšienē uz diska ierīces lēcas var kondensēties mitrums. Ja tā notiek, CD atskanotājs nestrādās. Atstājiet ierīci ieslēgtu bez diska uz aptuveni stundu, lîdz atkal ir iespçjama normâla atskanošana.
- Ierīces mehāniskās daļas satur pašeļļojošus pārklājumus un tās nedrīkst ellot vai smērēt.
- Baterijas (bateriju paku vai ievietotâs baterijas) nedrīkst pakļaut pārmērīgam karstumam kā saules gaisma, uguns, u.tml.

**Kad sistçma tiek pârslçgta gaidîðanas reþîmâ, tâ joprojâm patçrç nedaudz strâvas. Lai pilnîbâ izslçgtu ierîci, atvienojiet strâvas vadu no sienas rozetes.**

# **Apkope**

●

●

●

Kad disks klūst netīrs, tīriet to ar tîrâmo lupatu. Slaukiet disku no centra uz âru.Nepaklaujiet atskanotāju, baterijas vai diskus

vai pârmçrîgam

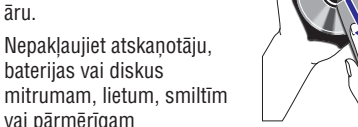

karstumam (ko izraisa sildîðanas aprîkojums vai tieða saules gaisma). Vienmēr turiet diska nodalījumu aizvērtu, lai izvairītos no putekļu nosēšanās uz lēcas.

- ●Nelietojiet līdzekļus kā benzīns, škīdinātājs, komerciāli pieejamus tīrīšanas līdzekļus, vai anti-statisko aerosolu, kas paredzçts analogajiem ierakstiem.
- $\bullet$ Ja atskanotājs tiek strauji pārvietots no aukstām uz siltām telpām, lēca var aizsvīst, tādējādi padarot neiespējamu disku atskanošanu. Atstājiet atskanotāju siltā telpā, lîdz mitrums izgaro.

# **TRAUCÇJUMU NOVÇRÐANA**

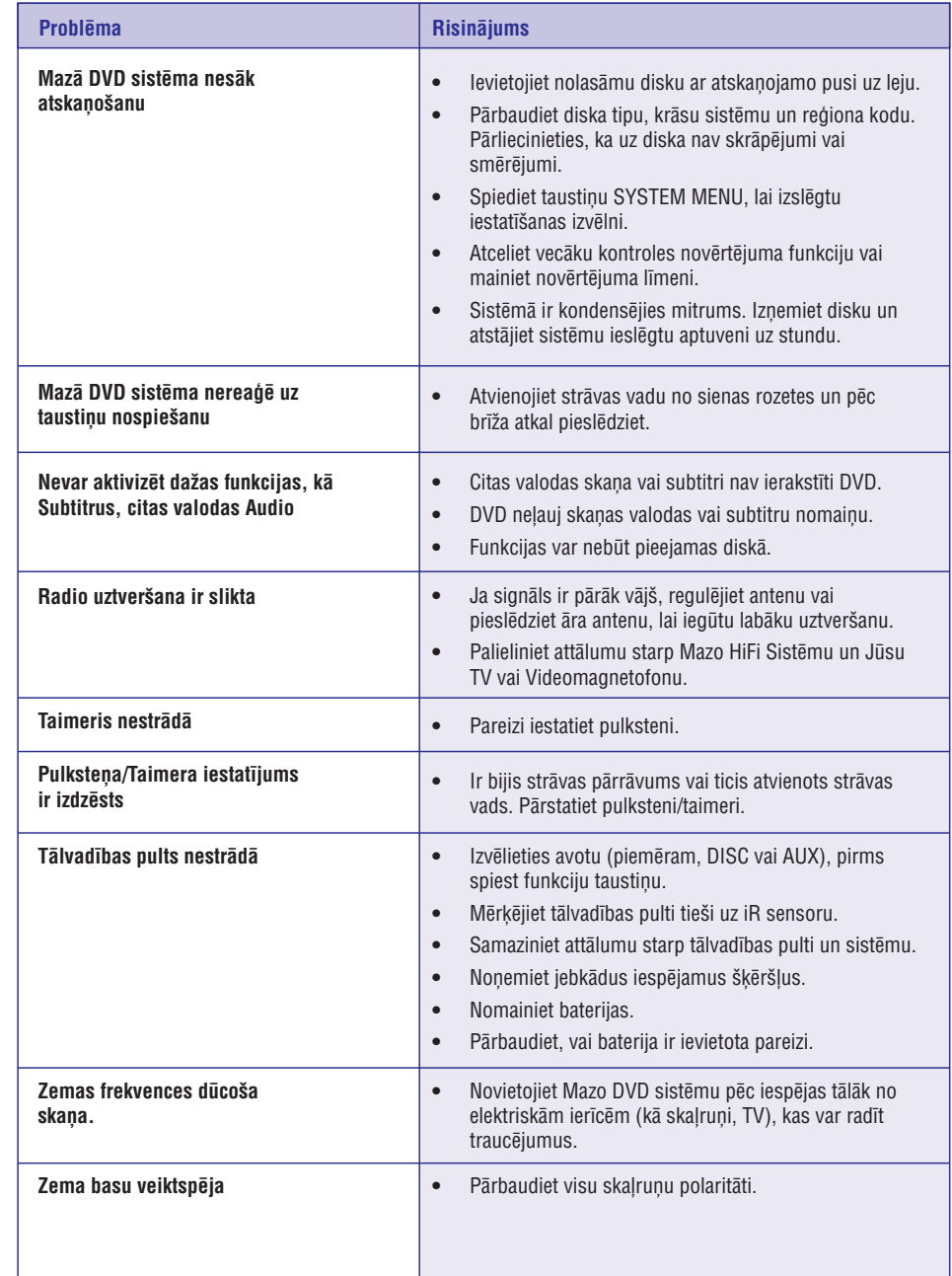

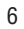

# **TRAUCÇJUMU NOVÇRÐANA**

### **BRĪDINĀJUMS**

Nekādā gadījumā nemēģiniet labot sistēmu paši, jo tādējādi tiks anulēta garantija. Neatveriet sistēmu, **jo ir elektriskâ ðoka iespçjamîba.**

Ja rodas klūda, vispirms pārbaudiet zemāk minētos punktus, pirms vest ierīci labot. Ja Jūs nevarat novērst problēmu, sekojot zemāk minētaijem padomiem, sazinieties ar Philips, lai iegūtu palīdzību.

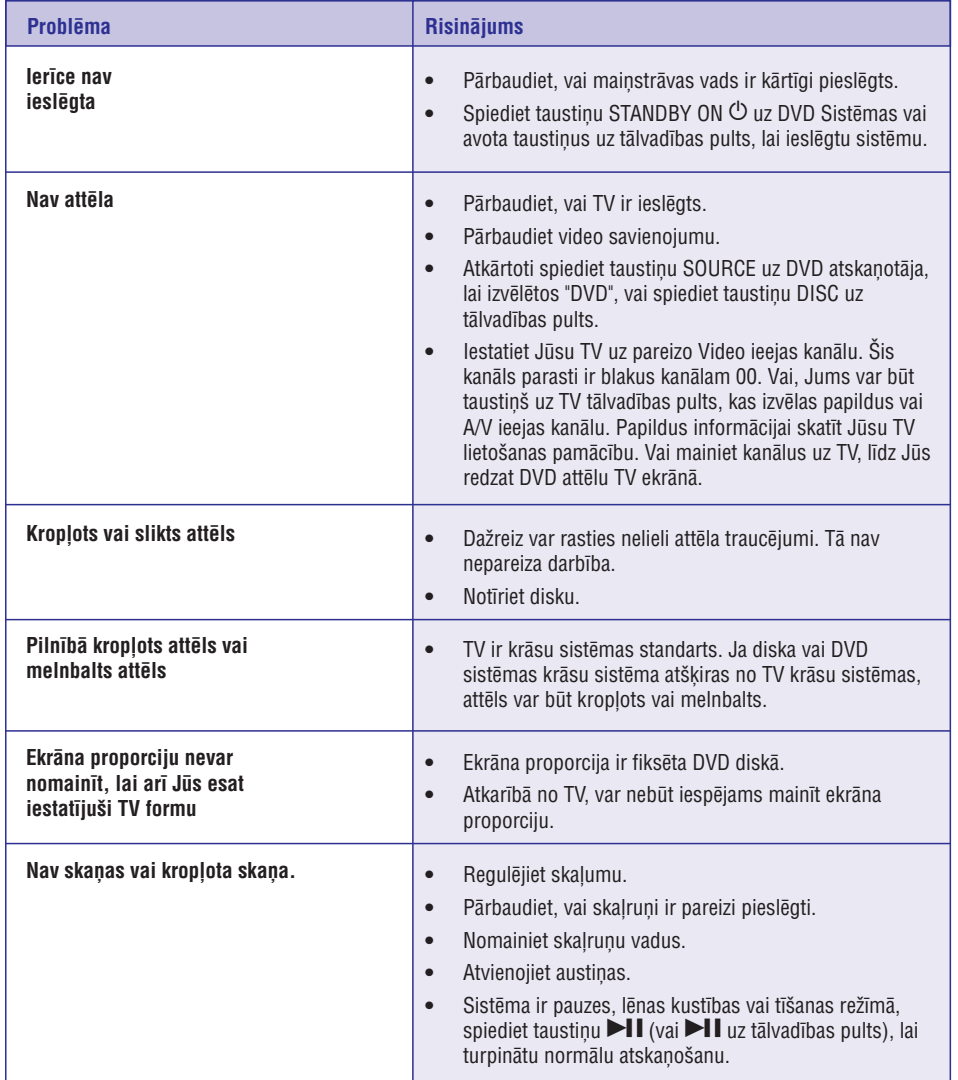

# **SAVIENOJUMI**

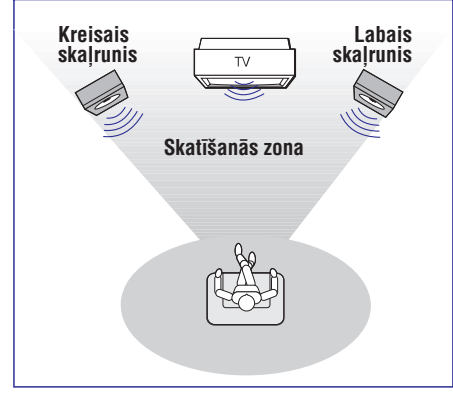

●Novietojiet kreiso un labo skalrunus vienādā attālumā no TV un aptuveni 45 grādu lenkī no klausîðanâs pozîcijas.

### **Piezîmes:**

- Lai izvairītos no magnētiskiem traucçjumiem, nenovietojiet priekðçjos skalrunus pārāk tuvu Jūsu TV.
- Atstâjiet pietiekamu ventilâciju ap Jûsu DVD sistēmu.

# **SVARÎGI!**

**Tipa plâksnîte atrodas sistçmas aizmugurç.**

**Lai izvairîtos no sistçmas pârkarðanas, tajâ ir iebûvçts droðîbas kontûrs. Tâdçï pie ârkârtçjiem apstâkïiem Jûsu sistçma var automâtiski pârslçgties gaidîðanas reþîmâ. Ja tâ notiek, ïaujiet sistçmai atdzist, pirms atkârtotas lietoðanas**

# **Solis 1: Skaïruòu novietoðana Solis 2: Skaïruòu pieslçgðana**

● Pieslēdziet skaļruņu vadus pie kontaktiem , labo skaïruni pie "R" un kreiso **SPEAKERS** skalruni pie "L", krāsaino (marķēto) vadu pie "+ " un melno (nemarkēto) vadu pie "–". Pilnībā ievietojiet atkailināto skaļruņa vada galu stiprinâjumâ, kâ parâdîts.

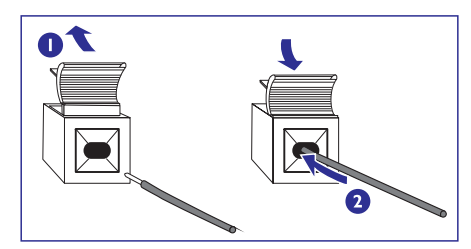

# **Piezîmes:**

- Optimālai skaņas darbībai, lietojiet komplektā iekļautos skaļruņus.
- Nepieslēdziet vairāk kā vienu skaļruni pie viena skaļruņu kontaktu pāra +/-.
- Nepieslēdziet skaļruņus, kuru pretestība ir mazâka kâ komplektâ iekïautajiem skalruniem. Skatīt šīs lietošanas pamācības sadalu SPECIFIKĀCIJAS.

# **SAVIENOJUMI**

# **Solis 3: TV pieslçgðana**

# $\bullet$  SVARIGI!

- **Jums jâveic tikai viens video savienojums no sekojoðajiem variantiem, atkarîbâ no Jûsu TV sistçmas iespçjâm.**
- **S-Video savienojums sniedz augstâku attçla kvalitâti. Ðai iespçjai jâbût pieejamai uz Jûsu TV.**
- **Pieslçdziet sistçmu televizoramnepastarpinâti.**

### **Izmantojot Video ieejas kontaktu (CVBS)**

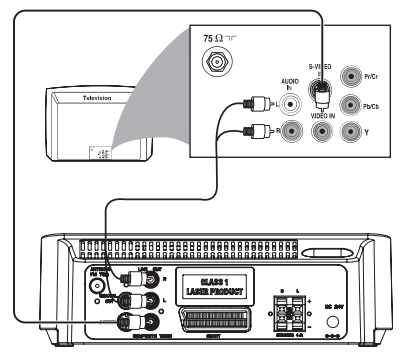

- $\bullet$ **COMPOSITE VIDEO**pie TV video ieejas Lietojiet komplektā iekļauto video vadu (dzeltens), lai pieslēgtu sistēmas kontaktu kontakta (vai apzîmçts kâ A/V In, Video In, Composite vai Baseband).
- ●DVD atskaņotāja kontaktus **LINE OUT (L/R)** pie Lai dzirdētu šī DVD atskanotāja skanu pa Jūsu TV skalruniem, lietojiet audio vadus (balts/sarkans, iekļauti komplektā), lai pieslēgtu attiecîgiem TV AUDIO ieejas kontaktiem.

### **Izmantojot Austiòu kontaktu**

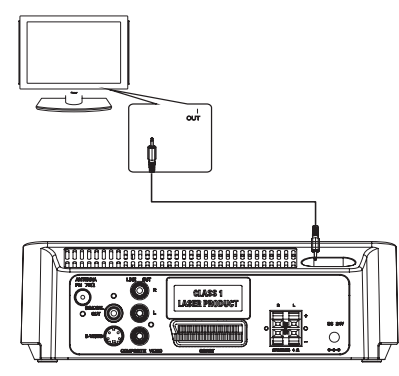

●**AUX IN**pieslçgtu kontaktu (3.5 mm) pie Jûsu .<br>TV austiņu kontakta (izmantojot 3.5 mm **Vai** , Jûs varat lietot pârejas audio vadu (nav **AUX IN** (3.5 mm) pie TV audio izejas Lai klausītos TV, izmantojot šo sistēmu, lietojiet audio vadu (nav iekļauts komplektā), lai diametra stereo vadu). iekļauts komplektā), lai pieslēgtu kontaktu kontaktiem.

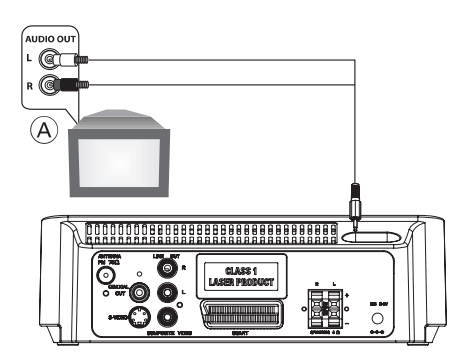

Pirms sākt darbības, spiediet taustiņu **AUX** uz tālvadības pults, lai izvēlētos režīmu "AUX", lai aktivizētu ieejas avotu.

# **SPECIFIKÂCIJAS**

### **Pastiprinâtâjs**

# Izejas jauda

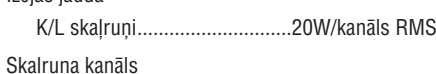

# Frekvenèu veiktspçja......200 Hz – 18 kHz / <sup>±</sup> 3 dB

Signāla-trokšņa attiecība..> 60 dB (A-kategorijas) Ieejas jûtîgums

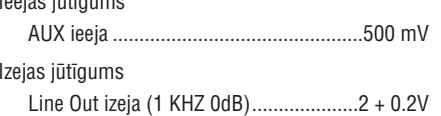

### **Uztvçrçjs**

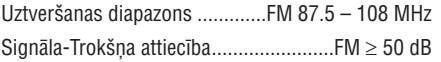

# **DVD**

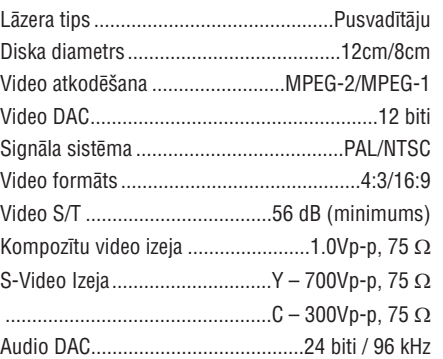

### **USB atskaòotâjs**

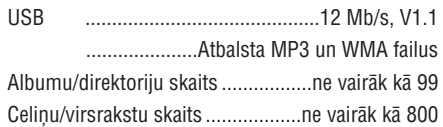

### **Galvenâ ierîce**

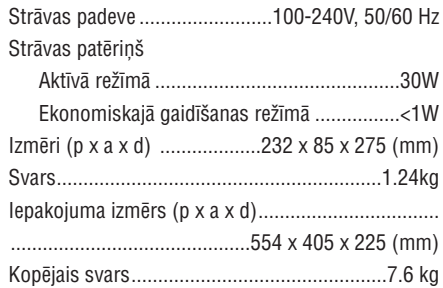

### **Skalruni**

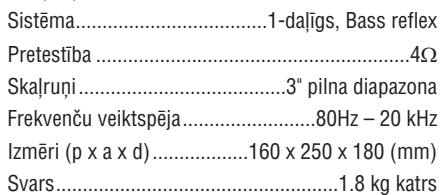

**Specifikâcijas un ârçjais izskats var mainîties bez brîdinâjuma.**

# **PULKSTENIS/TAIMERIS**

### **Pulkstena** apskate

● Pulkstenis (ja ir iestatîts) tiek râdîts parastajâ gaidīšanas režīmā.

#### **Lai apskatîtu pulksteni no jebkura skaòas avota (CD vai FM, piemçram)**

 $\bullet$  **Times** Taustique DISPLAY/CLOCK (vai **CLOCK** uz tālvadības pults).

### **Pulksteòa iestatîðana**

- **1.** Gaidīšanas režīmā, nospiediet un 2 sekundes turiet taustiņu **DISPLAY/CLOCK**.
	- Pulksteņa cipari displeja panelī mirkšķinās.
	- $\bullet$ Ja pulkstenis nav ticis iestatīts, mirkškinās .'00:00'
- **2.** Spiediet taustiņus **TUNING 44 / PP** (vai **44** / uz tâlvadîbas pults), lai iestatîtu stundas.
- **3.** Spiediet taustiņus **l◀ / ▶I**, lai iestatītu minūtes.
- **4.** Spiediet taustiņu **PROG**, lai izvēlētos starp 12-stundu un 24-stundu pulksteni.
- **5.** Vēlreiz spiediet taustiņu **DISPLAY/CLOCK**, lai apstiprinâtu laiku.
	- ●Pulkstenis sâk strâdât.

#### $\bullet$ **Piezîmes:**

- ●Pulkstena iestatījums tiks dzēsts, ja sistēma tiks atslēgta no strāvas.
- Sistēma izslēgs pulksteņa iestatīšanas režīmu, ja 90 sekundes netiks spiests neviens taustinš.
- Lai izslēgtu pulksteņa iestatīšanu nesaglabaiot, spiediet taustinu STOP uz sistēmas.

### **Modinâtâja taimera iestatîðana**

Sistēmu var lietot kā modinātāju, ieslēdzot CD, FM vai USB noteiktâ laikâ.

### **A** SVARIGI!

- **Pirms taimera iestatîðanas, pârliecinieties, ka pulkstenis ir iestatîts pareizi.**
- **Lai iestatîtu jaunu taimeri, Jums jâizslçdz iepriekð iestatîtais taimeris.**
- **1.** Gaidīšanas režīmā, nospiediet un aptuveni 2 sekundes turiet taustiņu **SLEEP/TIMER** uz tâlvadîbas pults.
	- Displeja panelî tiks izgaismoti avota un taimera cipari.
- Ja modinâtâja taimeris nav iestatîts, displejâ îsi tiks parâdîts "00:00"
- **2.** Spiediet taustiņu **DISC, USB** vai **TUNER,** lai izvēlētos skanas avotu.
- $\bullet$ Pirms taimera iestatîðanas, pârliecinieties, ka mûzikas avots ir sagatavots.

– ievietojiet disku. **DISC**

– uzregulçjiet vajadzîgo radio staciju. **TUNER**

**USB** – pieslēdziet USB ierīci.

- **3.** Spiediet taustiņus TUNING ◀◀ / ▶▶ (vai K / ▶ uz tâlvadîbas pults), lai iestatîtu stundas.
- **4. Spiediet taustiņus l◀ / ▶l, lai iestatītu minūtes.**
- **5.** Spiediet taustiņu **SLEEP/TIMER**, lai apstiprinātu laiku.
- ●Izvēlētais avots tiks atskanots noteiktajā laikā.

### **Lai izslçgtu modinâtâja taimeri**

● Gaidīšanas režīmā, spiediet taustinu , lîdz displejâ parâdâs "TIMER **SLEEP/TIMER** OFF" (Taimeris izslēgts).

### **Piezîmes:**

- Sistēma izslēgs taimera iestatīšanas režīmu, ja 90 sekundes netiks spiests neviens taustinš.
- Ja taimeris ir ieslçgts, displejâ tiek râdîta indikācija  $\mathsf{\circlearrowleft}.$  Ja taimeris ir izslēgts, indikâcija pazûd.

# **Gulçtieðanas taimera iestatîðana**

Gulētiešanas taimeris ļauj sistēmai pašai izslēgties pçc noteikta laika.

- Izvēle ir sekojoša (laiks minūtēs): **1.** Atskaņošanas laikā vienu vai vairākas reizes spiediet taustiņu **SLEEP/TIMER** uz tālvadības pults, lai izvēlētos no gulētiešanas iespējām.
	- (Izslēgts) 15 → 30 → 45 → 60 → 90 → 120 → OFF
- **2.** Spiediet taustiņu **SLEEP/TIMER**, līdz Jūs sasniedzat vajadzīgo izslēgšanās laiku.
- **Lai izslçgtu gulçtieðanas taimeri**

 $\bullet$ 

Spiediet taustiņu **SLEEP/TIMER**, līdz displejā tiek parādīts "OFF" (Izslēgts), vai spiediet  $t$ austiņu **STANDBY ON**  $\circlearrowleft$  .

# **SAVIENOJUMI**

**1.** Lietojiet scart vadu (nav iekļauts komplektā), lai savienotu sistēmas **SCART** kontaktu ar atbilstoðu SCART ieejas kontaktu uz TV.

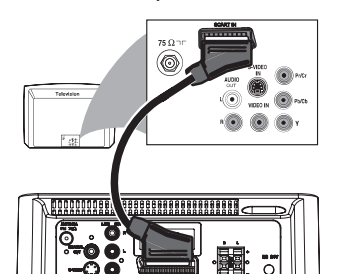

**2.** Lai klausītos TV kanālus pa šīs sistēmas skaļruniem, lietojiet scart vadu (nav iekļauts komplektā), lai savienotu sistēmas SCART kontaktu ar

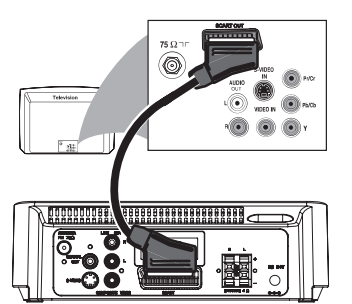

atbilstošu **SCART** izejas kontaktu uz TV. Pirms sākt darbības, spiediet taustiņu **AUX** uz tālvadības pults, lai izvēlētos režīmu "AUX", lai aktivizçtu ieejas avotu. Mûzika bûs dzirdama pa skalruniem.

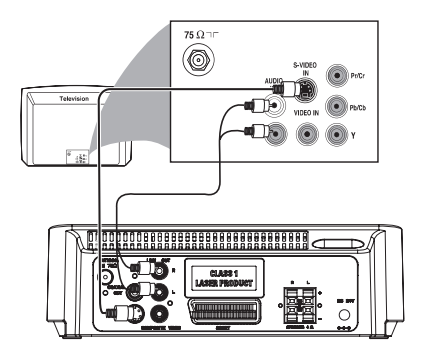

### **Izmantojot Scart kontaktu Izmantojot S-Video ieejas kontaktu**

- lai pieslēgtu sistēmas **S-VIDEO** kontaktu pie TV ● Lietojiet S-Video vadu (nav iekļauts komplektā), S-Video ieejas kontakta (vai apzîmçts kâ Y/C vai S-VHS).
- DVD atskaņotāja kontaktus **LINE OUT (L/R)** pie ● Lai dzirdētu šī DVD atskaņotāja skaņu pa Jūsu TV skalruniem, lietojiet audio vadus (balts/sarkans, ieklauti komplektā), lai pieslēgtu attiecîgiem TV AUDIO ieejas kontaktiem.

### **Izmantojot papildus RF modulatoru**

# **SVARÎGI!**

**Ja Jûsu TV ir tikai viens Antenas ieejas kontakts (vai apzîmçts kâ 75 ohm vai RF In), Jums bûs nepiecieðams RF modulators, lai skatîtos DVD atskaòojumu uz TV. Sazinieties ar Jûsu elektronikas pârdevçju vai Philips, lai iegûtu papildus informâciju par RF modulatoru pieejamîbu un darbîbâm.**

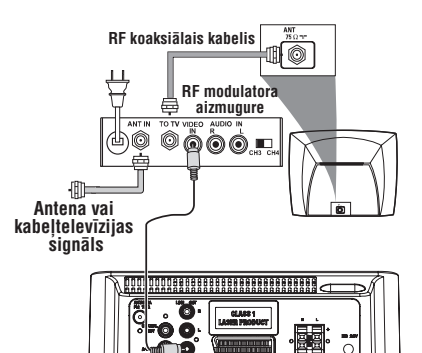

- **COMPOSITE VIDEO**kontaktu pie RF Lietojiet komplektā iekļauto kompozītu vadu (dzeltens), lai pieslēgtu Jūsu sistēmas modulatora video ieejas kontakta. ●
- Lietojiet RF koaksiālo vadu (nav iekļauts komplektâ), lai pieslçgtu RF modulatoru pie Jûsu TV RF kontakta.●

# **SAVIENOJUMI**

# **Solis 4: FM antenas pieslçgðana**

● Pieslēdziet komplektā iekļauto FM antenu pie FM (75  $\Omega$ ) kontakta galvenās ierīces aizmugurç. Izstiepiet FM antenu un nostipriniet tâs galu pie sienas.

# **Solis 5: Strâvas vada pieslçgðana**

### **A** SVARIGI!

**Nekad neveiciet un nemainiet savienojumus, kad ierîce ir ieslçgta.**

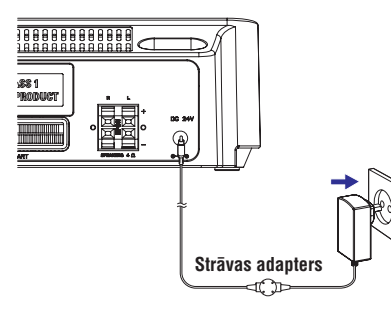

●Kad viss ir kārtīgi pieslēgts, pieslēdziet strāvas vadu strâvas rozetei.

# **Solis 6: Videomagnetofona vai kabeïa/ satelîta ierîces pieslçgðana**

**Videomagnetofona lietoðana ierakstîðanai no DVD**

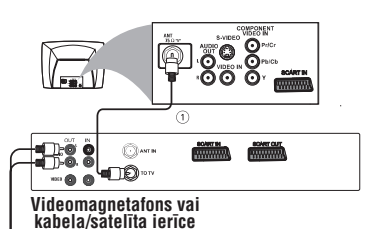

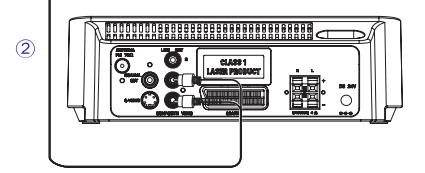

Daži DVD ir aizsargāti pret kopēšanu. Jūs nevarat kopçt aizsargâtus diskus, izmantojot Videomagnetofonu.

- Pieslçdziet sistçmas**1. COMPOSITE VIDEO**kontaktu pie Videomagnetofona VIDEO ieejas kontaktiem.
- **2.** Pieslēdziet sistēmas LINE OUT (L/R) kontaktus pie Videomagnetofona AUDIO ieejas kontaktiem. Tâdçjâdi Jûs varçsiet ierakstît analogo stereo (divus kanâlus, labo un kreiso).

# **USB SAVIENOJUMS**

# **INFORMÂCIJA PAR TIEÐO USB**

**1.** USB savienojuma saderîba ar ðo preci:

a) Šī prece atbalsta vairumu USB saglabāšanas ierîces (MSD), ja tâs ir saderîgas ar USB MSD standartiem.

i) Visizplatîtâkâs saglabâðanas ierîces ir flash ierīces, atminas kartes, utt.

ii) Ja Jûs redzat "Disc Drive", parâdâmies uz Jûsu datora, kad Jûs pieslçdzat saglabâðanas ierîci Jûsu datoram, visticamâk tâ ir MSD saderîga un strâdâs uz ðîs ierîces.

b) Ja Jūsu atminas ierīcei nepieciešama bateriju vai cita baroðana, pârliecinieties, ka tai ir pilna baterija vai uzlādējiet to, pirms pieslēgt šo ierīci.

**2.**Atbalstîtais mûzikas tips:

a)<br>Šī ierīce atbalsta tikai neaizsargātus mūzikas failus ar paplaðinâjumiem: .mp3 .wma

b)Mûzika, kas iegâdâta no tieðsaistes mûzikas veikaliem, nav atbalstîta, jo to sargâ Digitâlo Tiesību Menedžmenta (DRM) sistēma.

c)Sekojoði failu nosaukumu paplaðinâjumi nav atbalstîti: .wav, .m4a, .m4p, .mp4, .aac un citi.

**3.** Nevar veikt tieðu savienojumu starp Datora USB un ðo preci, pat ja Jûsu datorâ ir gan mp3, gan wma faili.

# **USB SAVIENOJUMS**

# **USB savienojamîbas lietoðana**

- MCD177 ir aprîkots ar USB portu priekðçjâ panelī, kas sniedz pieslēdz un atskano funkciju, laujot Jums no Jūsu MCD177 atskanot digitālo mûziku un ierunâto saturu, kas saglabâts USB saglabāšanas ierīcē.
- ●Izmantojot USB saglabâðanas ierîci, Jûs varat arî izbaudît visas MCD177 piedâvâtâs funkcijas, kas aprakstîtas un izskaidrotas diska darbîbu nodaïâ.

### **Saderîgas USB saglabâðanas ierîces**

Ar MCD177 Jûs varat lietot

- USB flash atmiņu (USB 2.0 vai USB 1.1)
- USB flash atskaņotāju (USB 2.0 vai USB 1.1)

USB ierîce, kam nepiecieðama draiveru uzstādīšana operētājsistēmā Windows XP, nav atbalstîta.

### **Piezîme:**

Dažos USB flash atskanotājos (vai atminas ierīcēs), saglabātais saturs tiek ierakstīts, izmantojot autortiesîbu aizsardzîbas tehnoloģiju. Šādu aizsargāto saturu nevar atskaņot uz citām ierīcēm (kā MCD177).

#### :**Atbalstîtie formâti**

- USB vai atmiņas faila formāts FAT12, FAT16, FAT32 (sektora izmērs: 512 4096 baiti)
- MP3 bitu âtrums (datu âtrums): 32-320 kbps un mainîgs bitu âtrums.
- WMA v9 vai jaunâka -
- Direktoriju dziļums līdz 8 līmeņiem.
- Albumu skaits: ne vairâk kâ 99-
- Celiņu skaits: ne vairāk kā 800
- IT3 etiķete v2.0 vai jaunāka
- Faila nosaukums Unicode UTF8- (maksimâlais garums: 128 baiti).

### **Sistçma neatskaòos un neatbalstîs sekojoðo:**

- Tukðus albumus: tukðs albums ir albums, kas nesatur MP3/WMA failus un netiksparâdîts displejâ.
- Neatbalstîti failu formâti tiek izlaisti. Tasnozîmç, ka, piemçram, Word dokumenti .doc vai MP3 faili ar paplaðinâjumu .dlf tiek ignoreti un netiks atskanoti.
- AAC, WAV, PCM, NTFS audio failus
- $\bullet$ DRM aizsargâtus WMA failus
- $\bullet$ WMA failus formâtâ Lossless.

### **USB saglabâðanas ierîces atskaòoðana**

- **1.** Pārliecinieties, ka MCD177 ir ieslēgta.
- Pieslçdziet saderîgu USB saglabâðanas ierîci **2.** pie MCD177 USB porta, kas apzīmēts ar  $\leftarrow$ . Ja nepiecieðams, lietojiet atbilstoðu USB vadu, lai savienotu ierîci ar MCD177 USB portu.
	- Ierîce automâtiski ieslçgsies.
- $\bullet$ Ja ierîce neieslçdzas, ieslçdziet to manuâli un pieslēdziet vēlreiz.
- **3.** Atkārtoti spiediet taustiņu **SOURCE** (vai **USB** uz tālvadības pults), lai piekļūtu USB režīmam.
	- Ja USB ierîcç netiek atrasti audio faili, displejā parādās NO RUDIO (Nav audio).
- **4.** Spiediet taustiņu ▶Ⅱ uz Jūsu MCD177, lai sāktu atskaņošanu.
- Lai lietotu citas atskaņošanas funkcijas, skatīt nodalu CD/MP3 darbības.

### **Noderîgi padomi:**

- Pârliecinieties, ka MP3 failu paplaðinâjums ir .mp3, un WMA failu paplaðinâjums ir .wma.
- $\bullet$ DRA aizsargâtiem failiem, lietojiet Windows Media Player 10 (vai jaunâku), lai tos pârveidotu. Papildus informâcijai par Windows Media Player un WM DRM (Windows Media Digitâlo Tiesîbu Menedžments) skatīt www.microsoft.com.
- USB ierīces atskaņošanai, ja displejs rāda indikâciju "OL", tas nozîmç, ka USB ierîce elektriski pârslogo MCD177. Jums jânomaina USB ierîce.

# **SAVIENOJUMI**

# **Solis 7: Digitâla audio aprîkojuma pieslçgðana**

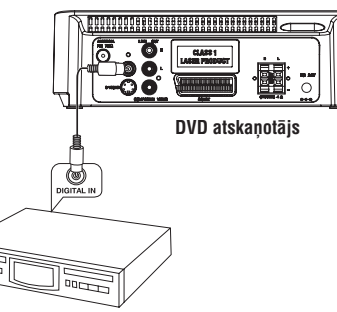

**Digitâlâs ierakstîðamas ierîce**

Pieslēdziet sistēmas COAXIAL OUT (digitālā izeja) kontaktu pie digitâlâs ierakstîðanas ierîces (piemçram, DTS-Digital Theater System saderîgas, ar Dolby Digital dekoderi) DIGITAL ieejas kontakta.

Pirms darbinâðanas, iestatiet Koaksiâlo izeju saskanā ar audio savienojumu.

# **Solis 8: Portatîva audio atskaòotâja pieslçgðana**

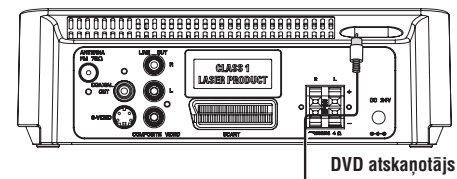

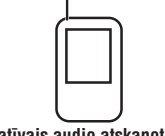

### **Portatîvais audio atskaòotâjs**

# **Ierakstîðana (digitâla) Portatîvs audio atskaòotâjs (MP3)**

Pieslēdziet sistēmas AUX kontaktu (diametrs 3.5 mm) pie portatīvā audio atskanotāja austinu izejas (diametrs 3.5 mm).

Pirms sākt darbības, spiediet taustiņu **AUX** uz tālvadības pults, lai izvēlētos režīmu "AUX", lai aktivizçtu ieejas avotu. Mûzika bûs dzirdama pa skalruniem.

# **FUNKCIJU PÂRSKATS**

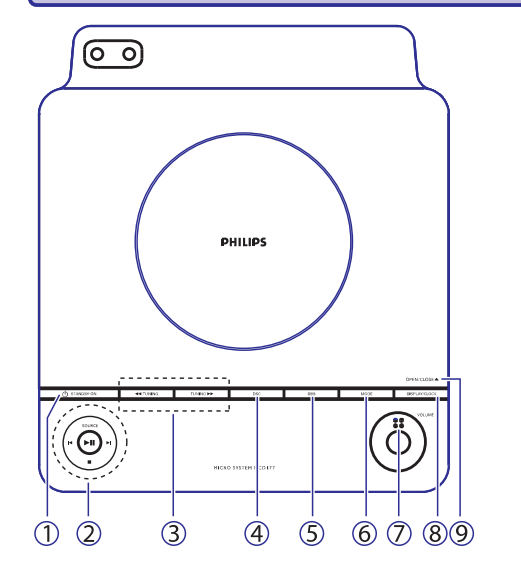

### **Vadîbas uz sistçmas**

### **1. STANDBY ON ( )** -

- -Ieslçdz sistçmu vai pârslçdz to Ekonomiskajā/gaidīšanas režīmā.
- **2. SOURCE**
- -Izvēlas attiecīgo skaņas avotu: DISKS/USB/FM/AUX.
- leslēdz sistēmu. ............................sâk vai iepauzç diska  $H$

atskanošanu. ..beidz diska atskanošanu vai dzēš programmu. П

### $\textsf{M}/\textsf{M}$

..spiediet, lai pārlektu uz iepriekšējo/nākamo nodalu/virsrakstu/celinu. Radio..........................izvçlas saglabâto radio staciju Pulkstenim/Taimerim..regulç minûtes pulkstena/taimera funkcijai. Diskam

#### **3. TUNING << / >>>**

Radio..................... ..uzregulē radio staciju Diskam .......................âtri meklç atpakaï/uz priekðu pa disku ar dažādiem ātrumiem. Pulkstenim/Taimerim..regulç stundas pulksteņa/taimera funkcijai.

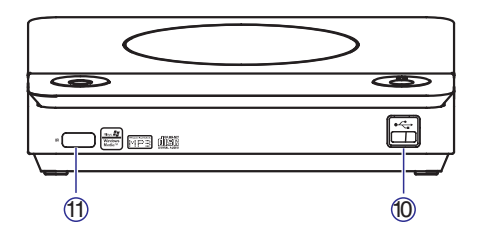

- **4. DSC (Digitâlâ Skaòas Vadîba)**
- izvēlas dažāda tipa iepriekš noteiktos skanas filtra iestatîjumus.
- **5. DBB (Dinamisks Basu Pastiprinâjums)**
- ieslēdz vai izslēdz basu pastiprinājumu.

### **6. MODE**

izvēlas no dažādiem atkārtošanas režīmiem vai sajauktas secības režīma diskam (lai strādātu uz VCD ar PBC funkciju, PBC jābūt izslēgtai).

### **7. VOLUME**

regulē skaļumu skaļāk/klusāk.

### **8. DISPLEJS/PULKSTENIS**

Diskam.........parâda paðreizçjo statusu un/vai diska informāciju. Pulkstenim ...iestata un parâda pulksteni.

### **9. OPEN/CLOSE**

atver/aizver diska nodalîjumu.

### **10. USB ports**

pieslçdz ârçju USB saglabâðanas ierîci.

### **11. iR SENSORS**

mērkējiet tālvadības pulti uz šo sensoru.

# **RADIO UZTVERÐANA**

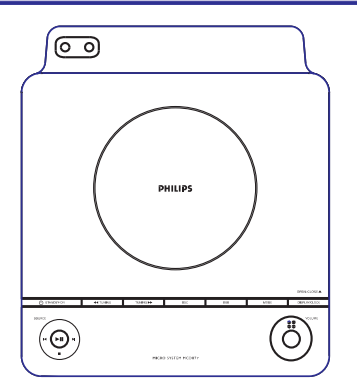

# **Radio staciju uzregulçðana**

- **1.** Atkārtoti spiediet taustiņu **SOURCE** uz ierīces (vai **FM** uz tālvadības pults), līdz displejā parâdâs FM.
- **2.** Nospiediet un turiet taustiņu **TUNING <<** />**>>>** (vai / uz tâlvadîbas pults), tad atlaidiet taustinu.
	- Radio automātiski uzregulē staciju ar pietiekami spçcîgu signâlu. Automâtiskâs meklçðanas laikâ displejs râda SEARCH (Meklç).
- **3.** Ja nepieciešams, atkārtojiet soli **2,** līdz Jūs atrodat vajadzîgo radio staciju.
- **TUNING**spiediet taustiòu / ● Lai uzregulētu vāju radio staciju, īsi un atkārtoti (vai << /> / ▶ uz tālvadības pults), līdz Jūs atrodat optimâlu uztverðanu.

# **Radio staciju programmçðana**

Jûs varat saglabât lîdz 20 FM radio stacijâm atskaņotāja atmiņā.

### **Automâtiska programmçðana**

Automātiska programmēšana sāksies no izvēlētā saglabâtâs radio stacijas numura. No ðî numura uz priekðu esoðâs radio stacijas tiks pârrakstîtas. Sistēma saglabās tikai tās radio stacijas, kas jau nav atminā.

**1.** Spiediet taustiņus **I<** /  $\blacktriangleright$ I, lai izvēlētos saglabâtâs stacijas numuru, no kura sâkt programmēšanu.

### **Piezîme:**

Ja nav izvēlēts neviens saglabātās stacijas numurs, programmçðana sâkas no (1) un visas saglabâtâs radio stacijas tiks pârrakstîtas.

- **2.**Nospiediet un vairâk kâ divas sekundes turiet taustiņu **PROG** uz tālvadības pults, lai aktivizētu programmešanu.
	- Displejā parādās RUTO un tiek ieprogrammçtas visas pieejamâs radio stacijas frekvences uztveršanas stipruma secībā. Pēc tam automātiski tiks atskanota pirmâ automâtiski saglabâtâ radio stacija.

# **Manuâla programmçðana**

- **1.**Uzregulçjiet vajadzîgo radio staciju (skatît Radio staciju uzregulēšana).
- **2.** Spiediet taustiņu **PROG** uz tālvadības pults, lai aktivizētu programmēšanu.
	- Displejā mirkšķinās indikācija **rnoc**.
- **3.** Spiediet taustiņus **I<** / **>I**, lai piešķirtu šai stacijai numuru no 1 lîdz 20.
- **4.** Vēlreiz spiediet taustiņu **PROG** uz tālvadības pults, lai apstiprinâtu iestatîjumu.
	- Indikâcija pazûd, tiek parâdîts **PROG**saglabâtâs stacijas numurs un frekvence.
- **5.** Atkārtojiet augstāk minētos četrus soļus, lai saglabātu citas radio stacijas.
- Jûs varat pârrakstît saglabâtu radio staciju, tâs vietâ saglabâjot citu frekvenci. ●

# **Saglabâto radio staciju uzregulçðana**

● Spiediet taustiņus **I<** / ▶, līdz vajadzīgā saglabâtâ radio stacija tiek parâdîta displejâ.

# **SISTÇMAS IZVÇLNES IESPÇJAS**

#### **4 PG 13**

• Materiāls nav piemērots bērniem, jaunâkiem par 13 gadiem. Vecâku klâtbûtne ieteicama.

#### **5-6 PG-R, R**

● leteikums Vecākiem Aizliegt; Ieteicams vecākiem aizliegt skatīšanos bērniem, jaunākiem par 17 gadiem, vai atļaut skatîðanos tikai vecâku vai pieauguða pieskatîtâja klâtbûtnç.

### **7 NC-17**

● Aizliegt bērniem, jaunākiem par 17 gadiem. Nav ieteicams bçrniem, jaunâkiem par 17 gadiem.

### **8 ADULT**

Materiâls tikai pieauguðajiem; skatâms tikai pieaugušajiem dēl grafiskām seksuālām ainâm, vardarbîbas vai valodas. ●

### **Parole**

Jûs varat ievadît Jûsu èetrciparu paroli, lai ieslçgtu vai izslēgtu novērtējuma kontroli.

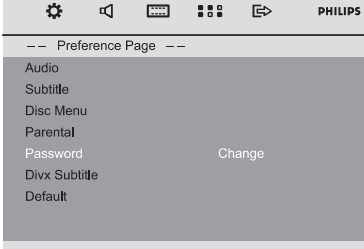

### **Lai mainîtu paroli**

- **1.** Iezīmējiet punktu "Password" (Parole) un spiediet taustiņu ▶▶ vai **0K**, lai piekļūtu apakðizvçlnei.
- **2.** Spiediet taustiņu **OK**, lai atvērtu zemāk redzamo izvēlni.

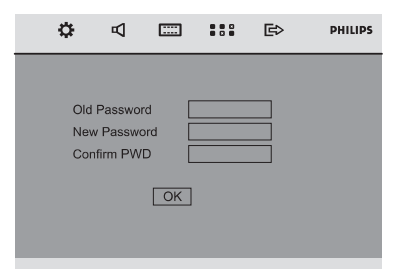

- **3.** Lietojiet **Ciparu tastatūru (0-9)**, lai ievadītu Jûsu èetrciparu kodu.
	- Noklusētā parole ir 1234.
- **4.** Ievadiet Jûsu jauno èetrciparu paroli, **i**zmantojot **Ciparu tastatūru (0-9)**.
- **5.** Ievadiet jauno paroli vēlreiz, lai apstiprinātu.
- **6.** Spiediet taustiņu **OK**, lai apstiprinātu, un jaunā parole sâk strâdât.

### **Piezîme:**

Noklusçtâ parole (1234) ir aktîva vienmçr, pat ja parole ir mainîta.

### **DivX Subtitri**

Izvçlieties fontu tipu, kas atbilst ierakstîtajiem DivX subtitriem.

- **Standard**: Parâda standarta Romieðu subtitrufontus, ko piedâvâ ðî ierîce.  $\bullet$
- **Central Europe** : Parâda Centrâleiropas fontus. ●
- **Cyrillic** : Parâda Kiriliskas fontus.

### **Noklusçjumi**

●

Funkcijas "Default" (Noklusçjumi) iestatîðana pârstatîs visas iespçjas un Jûsu personîgos iestatîjumus uz rûpnîcas noklusçjumiem un visi Jūsu personīgie iestatījumi tiks dzēsti.

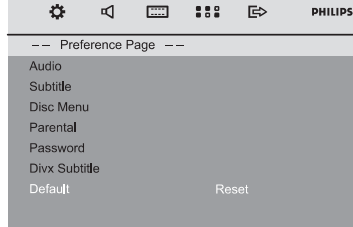

- **1.** Spiediet taustiņus ▼/▲, lai iezīmētu punktu "Default" (Noklusçjumi).
- **2.** Iezīmējiet punktu "Reset" (Pārstatīt) ar taustiņu  $\blacktriangleright$ .
- **3.** Spiediet taustiņu **OK**, lai apstiprinātu izvēli.

#### $\bullet$ **Brîdinâjums!**

**Kad ðî funkcija tiek aktivizçta, visi iestatîjumi tiks pârstatîti uz rûpnîcas noklusçtajiem iestatîjumiem.**

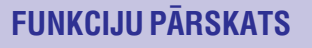

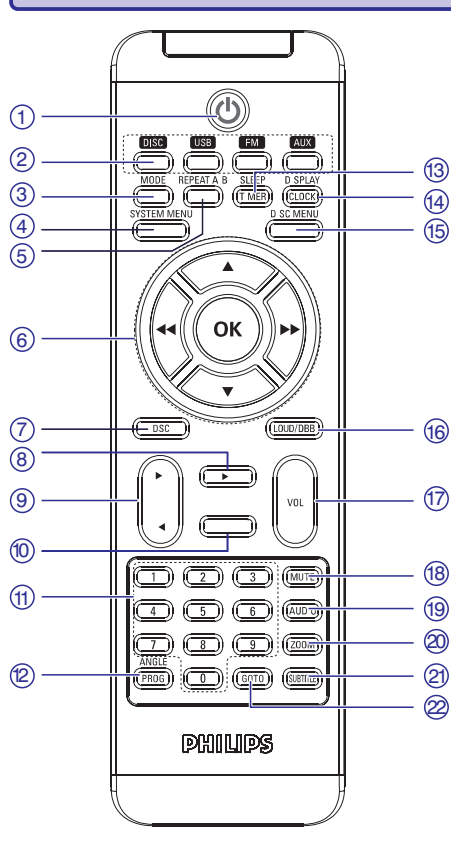

# **Tâlvadîbas pults**

### **1.**-

ieslēdz sistēmu vai pārslēdz to Ekonomiskajā/gaidīšanas režīmā.

### **2. Avota taustiòi**

- izvēlas attiecīgo skaņas avotu: DISKS/USB/FM/AUX.
- ieslēdz sistēmu.

### **3. MODE**

izvēlas no dažādiem atkārtošanas režīmiem vai sajauktas secības režīma diskam (lai strādātu uz VCD ar PBC funkciju, PBC jābūt izslēgtai).

### **4. SYSTEM MENU**

atver vai aizver sistēmas izvēlni.

### **5. REPEAT A-B**

atkārtoti atskano noteiktu fragmentu nodalas vai celina robežās.

### **6. OK**

--

- apstiprina izvēli.
	- **V/A/44/PP**
	- izvēlas punktu izvēlnē.
	- 44 / PP pârvieto palielinâtu attçlu augðup/lejup/pa kreisi/pa labi.

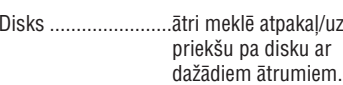

Radio.......................uzregulç radio stacijas.

Pulkstenis/Taimeris..regulē stundas pulkstena/ taimera funkcijai.

#### **7. DSC (Digitâlâ Skaòas Vadîba)**

izvēlas dažāda tipa iepriekš noteiktos skanas filtra iestatîjumus.

### **8.**

sāk vai iepauzē atskaņošanu. -

### **9.** /

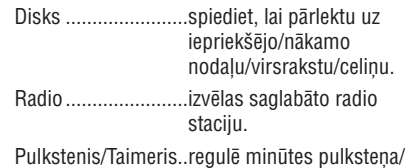

taimera funkcijai.

### **10.**

beidz diska atskanošanu vai dzēš programmu.

### **11. Ciparu tastatûra (0-9)**

ievada diska celina/virsraksta/nodalas numuru.

### **12. ANGLE/PROG**

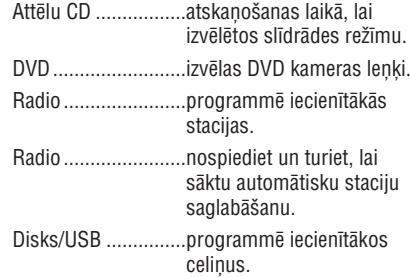

### **13. SLEEP/TIMER**

ieslēdz/izslēdz vai izvēlas gulētiešanas taimeri. ieslēdz/izslēdz vai iestata modinātāja taimeri.

# **FUNKCIJU PÂRSKATS**

#### **14. DISPLAY/CLOCK**

Disks.........................parâda paðreizçjo statusu un/vai diska informâciju. Pulkstenis .................iestata un apskata pulksteni.

#### **15. DISC MENU**

- DVD, atver vai aizver diska satura izvēlni. -
- VCD/SVCD, ieslēdz vai izslēdz PBC. -

#### **16. LOUD/DBB**

- ieslēdz vai izslēdz automātisku skaļuma regulējumu.
- ieslēdz vai izslēdz basu pastiprinājumu.

#### **17. VOL +/–**

regulē skalumu skalāk/klusāk.

#### **18. MUTE**

izslēdz vai ieslēdz skaņas atskaņošanu.

### **19. AUDIO**

- **VCD**
- iestata stereo, mono kreiso, mono labo vai miksēto mono skaņas režīmu. **DVD**
- izvēlas audio valodu.

### **20. ZOOM**

palielina vai samazina attēlu.

### **21. SUBTITLE**

izvēlas subtitru valodu.

### **22. GOTO**

-DISKA režīmā, lai ātri meklētu pa disku, ievadot laiku, virsrakstu, nodalu vai celinu.

### **Piezîmes tâlvadîbas pultij:**

- **Vispirms izvçlieties avotu, kuru vçlaties vadît, spieþot vienu no avota izvçles taustiòiem uz tâlvadîbas pults (piemçram, DISC, TUNER).**
- (piemēram, ▶, **H, ▶I**). **Tad izvçlieties vajadzîgo funkciju**  $\bullet$

# **SISTÇMAS IZVÇLNES IESPÇJAS**

#### **Komponentu**

Iestata video izeju saskaòâ ar Jûsu video savienojumu. Ðis iestatîjums nav nepiecieðams, ja **J**ūs lietojat kontaktu **COMPOSITE VIDEO** (dzeltens), lai pieslēgtu mazo DVD sistēmu pie Jūsu TV.

- **S-Video**: Izvēlieties šo, ja Jūs esat pieslēguši DVD sistçmu pie Jûsu TV, izmantojot S-Video kontaktu.
- **SCART**: Izvēlieties šo, ja tiek lietots SCART savienojums.

### **TV Tips**

Papildus informācijai skatīt nodalu "Sākums Solis 2: TV iestatîðana".

### **Priekðrocîbu lapa**

Priekšrocību Lapā iekļautās iespējas ir: "Audio", "Subtitle" (Subtitri), "Disc Menu" (Diska izvēlne), "Parental" (Vecâku), "Password" (Parole), "DivX Subtitle" (DivX Subtitri) un "Default" (Noklusējumi).

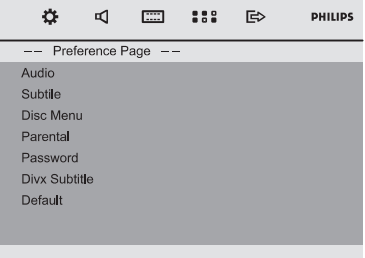

### **Audio**

Papildus informācijai, skatīt nodalu "Sākums – Solis 3: Valodu priekðrocîbu iestatîðana".

### **Subtitri**

Papildus informācijai, skatīt nodaļu "Sākums – Solis 3: Valodu priekðrocîbu iestatîðana".

### **Diska Izvçlne**

Papildus informācijai, skatīt nodaļu "Sākums -Solis 3: Valodu priekðrocîbu iestatîðana".

### **Vecâku**

Dažiem DVD, visam diskam vai noteiktām ainām diskā, var būt pieškirts vecāku novērtējuma līmenis. Šī funkcija lauj Jums iestatīt atskanošanas ierobežojuma līmeni.

Novērtējuma līmeņi ir no 1 līdz 8 un ir atkarīga no valsts. Jûs varat aizliegt noteiktu disku, kas nav piemēroti Jūsu bērniem, atskanošanu, vai atskanot noteiktus diskus, izmantojot alternatîvâs ainas.

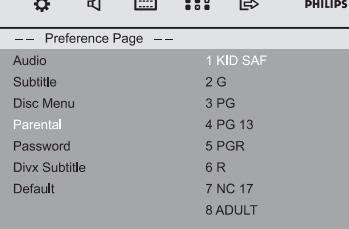

- VCD, SVCD un CD nav līmeņa indikācijas, tādēļ uz ðâda veida diskiem vecâku kontroles funkcija nestrâdâ. Tas pats attiecas uz vairumu nelegâlo DVD diskiem.
- **1.** Spiediet taustiņus ▲ / ▼, lai iezīmētu punktu "Parental" (Vecâku).
- **2.** Atveriet apakšizvēlni, spiežot taustiņu ▶▶.
- **3.** Lietojiet taustiņus $\blacktriangle$  /  $\blacktriangledown$ , lai iezīmētu novērtējuma līmeni ievietotajam diskam.
	- DVD, kas ir novērtēti augstāk par izvēlēto līmeni, netiks atskanoti, ja Jūs neievadīsiet Jūsu četrciparu paroli un neizvēlēsieties augstāku novērtējuma līmeni.

### **Piezîme:**

Daži DVD nav kodēti ar novērtējumu, lai arī filmas novērtējums var būt drukāts uz Diska vācina. Novērtējuma līmeņa funkcija nestrādā uz Šādiem diskiem.

#### **Novçrtçjuma skaidrojumi**

- **1 KID SAFE**
	- Piemērots bērniem.

### **2 G**

- Vispārēja auditorija; ieteikts kā pieņemams visu vecumu skatîtâjiem.
- **3 PG**
	- Vecāku Klātbūtne ieteicama.

# **SISTÇMAS IZVÇLNES IESPÇJAS**

### **Dolby Digital Iestatîðana**

Dolby Digital Iestatīšanas sadaļā iekļautās iespējas ir: "Dynamic" (Dinamisks).

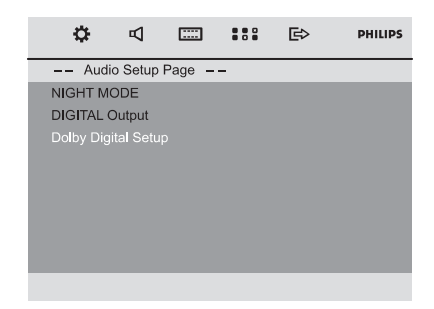

#### **Dinamisks**

Optimizē skaņas izejas dinamiku. Augsta skaļuma izeja tiek padarīta klusāka, laujot Jums skatīties Jûsu iecienîtâko filmu, netraucçjot citus.

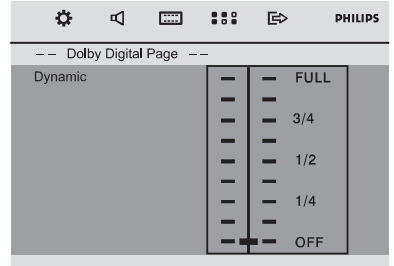

● Regulējuma dinamisks pieejamie līmeņi ir: FULL (Pilns), 3/4, 1/2, 1/4 un OFF (Izslçgt).

### **Piezîme:**

DTS telpiskās skaņas audio izeja nav pieejama šim DVD atskanotājam.

# **Video Iestatîðanas Lapa**

Video Iestatīšanas Lapā iekļautās iespējas ir: "TV Display" (TV displejs), "Component" (Komponentu) un "TV Type" (TV Tips).

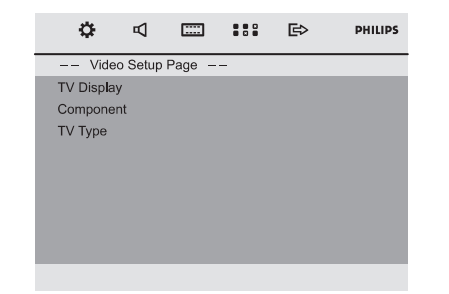

### **TV displejs**

Iestatiet DVD Atskanotāja ekrāna proporciju saskanā ar pieslēgto TV.

(panscan): Ja Jums ir normâls TV un Jûs **4:3** ● vēlaties, lai attēla abi sāni tiktu nogriezti vai formatçti, lai tas ietilptu Jûsu TV ekrânâ.

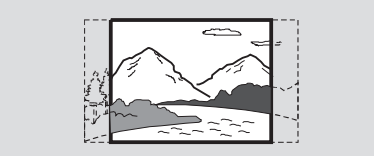

**4:3** (letterbox): Ja Jums ir normāls TV. Šajā gadījumā tiks parādīts platekrāna attēls ar melnâm joslâm TV ekrâna augðâ un apakðâ. ●

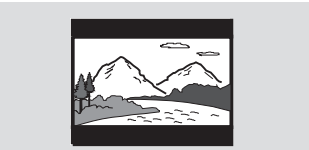

: Ja Jums ir platekrâna TV. **16:9**●

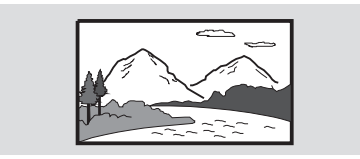

# **SÂKUMS**

### **Solis 1: Tâlvadîbas pults lietoðana Solis 2: TV iestatîðana**

### **A** SVARIGI!

- **Pirms tâlvadîbas pults lietoðanas, izvelciet izolçjoðo plastikas plâksnîti, kâ parâdîts attçlâ zemâk.**
- **Ja tâlvadîbas pults nestrâdâ pareizi vai darbîbas râdiuss ir samazinâts, nomainiet bateriju ar jaunu (CR2025) bateriju.**

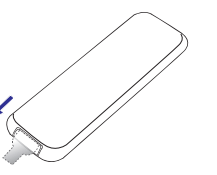

#### **Izòemiet izolçjoðo plastikas plâksnîti**

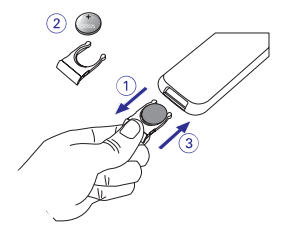

- **1.** Velciet, lai atvērtu baterijas nodalījumu.
- **2.** Nomainiet bateriju, ievērojot norādīto polaritāti.
- **3.** Iespiediet baterijas nodalījumu atpakaļ vietā, lai to aizvērtu.

### **Tâlvadîbas pults lietoðana Atskaòotâja vadîðanai**

- **1.** Mērķējiet Tālvadības pulti tieði uz tâlvadîbas sensoru(iR) uz priekšējā panela.
- **2.**Izvçlieties avotu, kuru vēlaties vadīt, spiežot vienu no avota izvēles taustiniem uz tālvadības pults.
- **3.** Tad izvēlieties vajadzīgo funkciju (piemēram,  $\blacktriangleright$ II, **I** vai  $\blacktriangleright$ I).

# *<u>OUZMANĪBU*</u>

● **Izòemiet bateriju, ja tâ ir tukða vai netiks lietota ilgu laiku.**

·⊂am

● **Baterijas satur íîmiskas vielas, tâpçc no tâm jâatbrîvojas pareizi.**

### *<u>O* SVARĪGI!</u>

**Pârliecinieties, ka esat pabeiguði visus nepiecieðamos savienojumus (skatît "TV pieslçgðana").**

- **1.** Ieslēdziet DVD sistēmu un izvēlieties avotu DISC (Disks) (skatīt "Sistēmas ieslēgšana/izslēgšana").
- **2.** leslēdziet TV un pārslēdziet to uz pareizo video ieejas kanâlu. Jums jâredz zilais Philips DVD fona attēls TV ekrānā.
	- Parasti ðie kanâli ir starp zemâko un augstâko kanâliem un var saukties FRONT, A/V IN vai VIDEO. Papildus informâcijai skatît Jûsu TV lietoðanas pamâcîbu.
	- Jûs varat pârslçgties uz kanâlu 1 uz Jûsu TV, tad atkârtoti spiest kanâla pârslçgðanas taustiņu, līdz redzat Video ieejas kanālu.
	- TV tālvadības pultij var būt taustiņš vai slēdzis, kas izvēlas starp dažādiem video režīmiem.
	- Pârslçdziet TV uz kanâlu 3 vai 4, ja lietojat RF modulatoru.

### **Jûsu TV atbilstoðas krâsu sistçmas izvçle**

Šī DVD sistēma ir saderīga gan ar NTSC, gan PAL. Lai atskanotu DVD disku uz šīs DVD sistēmas, DVD, TV un DVD sistēmas krāsu sistēmām jābūt vienâdâm.

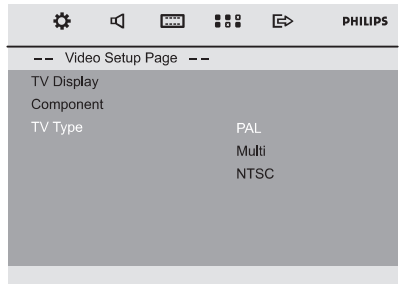

# **SÂKUMS**

- **1.** Diska režīmā spiediet taustiņu **SYSTEM MENU**.
- **2.** Spiediet taustiņus ◀◀ / ▶▶ / ▼ / ▲ uz tālvadības pults, lai pārvietotos pa izvēlni.
	- Pārvietojieties uz 'Video Setup Page' (Video lestatīšanas Lapa) un spiediet taustiņu  $\blacktriangledown$ .
	- Pârvietojieties uz 'TV TYPE' (TV tips) un spiediet taustiņu ▶▶.

### **PAL**

– Izvēlieties šo, ja pieslēgtajam TV ir PAL sistēma. Tādējādi NTSC diska video signāls tiks mainîts uz PAL formâtu.

### **NTSC**

- Izvçlieties ðo, ja pieslçgtajam TV ir NTSC sistēma. Tādējādi PAL diska video signāls tiks mainîts uz NTSC formâtu.

### **MULTI**

– Izvēlieties šo, ja pieslēgtais TV ir saderīgs gan ar NTSC, gan PAL (multi-sistēmu). Izejas formâts bûs tâds pats kâ video signâls diskâ.

**3.** Izvēlieties punktu un spiediet taustiņu **OK**. – Var parādīties ekrāna ziņojumi par iestatîjuma apstiprinâðanu. Sekojiet norâdîjumiem uz ekrâna, lai turpinâtu, apstiprinot iestatîjumu vai nç.

#### **Lai izslçgtu izvçlni** Spiediet taustiņu **SYSTEM MENU**.

### **Komponentu iestatîðana**

Komponentu izvēle ļauj Jums izvēlēties video izejas tipu, atbilstošu Jūsu DVD sistēmai.

- **1.** Diska režīmā spiediet taustiņu **SYSTEM MENU**.
- **2.** Spiediet taustiņus ◀◀ / ▶▶ / ▼ / ▲ uz tālvadības pults, lai pārvietotos pa izvēlni.
	- Pārvietojieties uz 'Video Setup Page' (Video lestatīšanas Lapa) un spiediet taustiņu  $\blacktriangledown$ .
	- Pârvietojieties uz 'Component' (Komponentes) un spiediet taustiņu  $\blacktriangleright$ .

### **S-VIDEO**

- Izvçlieties S-VIDEO, ja Jûs esat pieslçguði S-VIDEO izeju pie Jûsu TV.

### **SCART**

- Izvēlieties SCART, ja Jūs esat pieslēguši -SCART izeju pie Jûsu TV.

**3.** Izvēlieties punktu un spiediet taustiņu **OK**.

#### **Lai izslçgtu izvçln** Spiediet taustiņu **SYSTEM MENU**. i

# **Solis 3: Valodu priekðrocîbu iestatîðana**

Jūs varat izvēlēties vēlamos valodu iestatījumus. Šī DVD sistēma automātiski pārslēgsies uz izvēlēto valodu, kad Jūs ievietosiet disku. Ja izvēlētā valoda nav pieejama diskâ, tâs vietâ tiks lietota diska noklusētā valoda. Izvēlnu valoda sistēmas izvēlnē paliks izvēlētā

### **Izvçlòu valodas iestatîðana**

- **1.** Diska režīmā spiediet taustiņu **SYSTEM MENU**.
- **2.** Spiediet taustiņus ◀◀ / ▶▶ / ▼ / ▲ uz tâlvadîbas pults, lai pârvietotos pa izvçlni.
	- Pârvietojieties uz 'General Setup Page' (Vispârçjas Iestatîðanas Lapa) un spiediet taustiņu  $\blacktriangledown$ .
	- Pārvietojieties uz 'OSD Lang' (Izvēlņu valoda) un spiediet taustiņu ▶▶.
- **3.** Spiediet taustiņus ▼/▲, lai izvēlētos valodu, un spiediet taustiņu **OK**.

### **Lai izslçgtu izvçlni** Spiediet taustiņu **SYSTEM MENU**.

**Audio, Subtitru un Diska izvçlnes valodas iestatîðana**

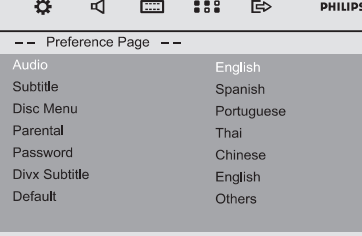

- **1.** Diska režīmā spiediet taustiņu **SYSTEM MENU**.
- **2.** Spiediet taustiņus < **←** / ▶ / ▼ / ▲ uz tâlvadîbas pults, lai pârvietotos pa izvçlni.
	- Pârvietojieties uz 'Preference Setup Page' (Priekðrocîbu Iestatîðanas Lapa) un spiediet taustiņu  $\blacktriangledown$ .
	- Pârvietojieties uz vienu no sekojoðajiem un spiediet taustiņu  $\blacktriangleright$  .
	- $-$  "Audio" (diska skanas celinš)
	- -"Subtitle" (diska subtitri)
	- "Disc Menu" (diska izvçlne)
- **3.** Spiediet taustiņus ▼/▲, lai izvēlētos valodu, un spiediet taustiņu **OK**.

### **Lai izslçgtu izvçlni** Spiediet taustiņu SYSTEM MENU. 6 — Саналист Саналист II се производите на 1936 година од 25 март 2006 година, од 25 март 2006 година од 25 ма

# **SISTÇMAS IZVÇLNES IESPÇJAS**

### **Pamatdarbîbas**

- **1.** Spiediet taustiņu **SYSTEM MENU**, lai piekļūtu Iestatîðanas izvçlnei.
- **2.** Spiediet taustiņus ◀◀ / ▶▶, lai izvēlētos lapu, ko iestatît.
- **3.** Spiediet taustiņus ▲ / ▼, lai iezīmētu iespēju.
- **4.** Piekļūstiet apakšizvēlnei, spiežot taustiņu ▶▶ vai **OK**.
- **5.** Pārvietojiet kursoru ar taustiņiem▲ / ▼, lai iezīmētu izvēlēto punktu.
	- Gadījumā, ja jāiestata vērtība, spiediet taustiņus  $\blacktriangle$  /  $\blacktriangledown$ , lai regulētu vērtību.
- **6.** Spiediet taustiņu **OK**, lai apstiprinātu.

### **Lai atgrieztos vienu lîmeni augstâkâ izvçlnç**

• Spiediet taustiņu <<

#### **Lai izslçgtu izvçlni**

- Vēlreiz spiediet taustiņu **SYSTEM MENU**.
	- Iestatījumi tiks saglabāti atskaņotāja atmiņā, pat ja atskanotājs tiek izslēgts.

# **Piezîme:**

Dažas no Sistēmas izvēlnes iespējām ir aprakstītas nodaļā "Sākums".

# **Vispârçjas Iestatîðanas Lapa**

Vispārējas Iestatīšanas Lapā iekļautās iespējas ir "OSD Lang" (Izvēlnu valoda), "Screen Saver" (Ekrāna Saudzētājs) un "DIVXVOD".

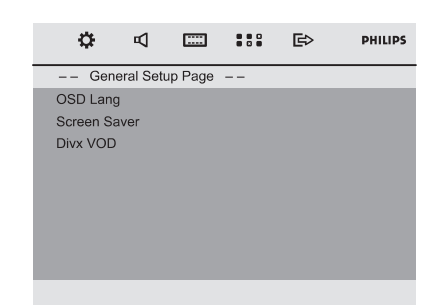

# **Izvçlòu valoda**

Papildus informācijai skatīt nodaļu "Sākums Solis 3: Valodu priekðrocîbu iestatîðana".

### **Ekrâna saudzçtâjs**

Šī funkcija tiek lietota, lai ieslēgtu vai izslēgtu ekrāna saudzētāju.

### **DIVXVOD**

Philips sniedz Jums DivX(R)VOD reģistrācijas kodu, kas lauj Jums iznomāt vai iegādāties video no DivX(R) VODE pakalpojuma, kas atrodams www.divx.com/vod. Visi no DivX(R)VOD lejupielâdçtie video var tikt parâdîti uz ðîs ierîces.

Spiediet taustiņu ▶▶ vai **OK**, lai piekļūtu apakšizvēlnei, tad spiediet taustiņu OK vēlreiz, lai redzētu reģistrācijas kodu.

# **Audio Iestatîðanas Lapa**

Audio Iestatīšanas Lapā iekļautās iespējas ir: "Night Mode" (Nakts Režīms), "Digital Output" (Digitālā Izeja) un "Dolby Digital Setup" (Dolby Digital Iestatîðana).

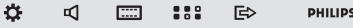

 $--$  Audio Setup Page  $--$ NIGHT MODE **DIGITAL Output** Dolby Digital Setup

### **Nakts reþîms**

- **On (leslēgt)**: Izvēlieties šo, lai regulētu skalumu. Augsta skaluma izeja tiks padarīta klusāka un zema skaluma izeja tiks padarīta skaïâka lîdz dzirdamam lîmenim. ●
- **Off (Izslēgt)**: Izvēlieties šo, ja Jūs vēlaties izbaudīt telpisko skaņu pilnā dinamiskajā diapazonâ. ●

Ðî funkcija ir pieejama tikai filmâm ar Dolby Digital režīmu.

### **Digitâlâ Izeja**

- **Digital Off (Digitâls izslçgt)** : Izslçdz digitâlo izeju.
- **Digital/Raw (Digitâls/Viss)** : Ja Jûs esatpieslçguði Digitâlo izeju (Koaksiâlo vai Optisko) pie daudz-kanâlu dekodera/resîvera. ●
- **SPDIF/PCM**: Tikai, ja Jûsu resîveris nav saderīgs ar daudz-kanālu audio atkodēšanu.  $\bullet$

# **DivX diska atskaòoðana**

Ierīce atbalsta DivX filmu atskanošanu, kuras Jūs varat kopçt no Jûsu datora uz ierakstâmu disku. Papildus informācijai skatīt {DVD Izvēlnes Darbības} DivX(R)VOD Kods.

- **1.** levietojiet DivX disku.
- **2.** Lietojiet taustiņus ◀◀ / ▶▶ / ▼ / ▲, lai pārvietotos uz virsrakstu, kuru vēlaties atskanot.
- **3.** Spiediet taustiņu **OK**, lai sāktu atskaņošanu.

#### **Atskaòoðanas laikâ:**

- Ja DivX disks satur daudz-valodu subtitrus, Jûs varat spiest taustinu SUBTITLE uz tālvadības pults, lai mainîtu subtitru valodu. ●
- Ja DivX diskam ir vairāki autio celiņi, Jūs varat spiest taustinų AUDIO uz tālvadības pults, lai mainītu audio straumējumu. ●
- Spiediet taustiņus << /> /> / > > uz tālvadības pults, lai tītu atpakaļ/uz priekšu. ●
- Atkārtoti spiediet taustiņu **DISPLAY/CLOCK**, līdz parādās laika meklēšanas izvēlne, ievadiet laiku, no kura sākt atskanošanu. ●
	- Atskaņošana pārlec uz ievadīto laiku.

# **Noderîgi padomi:**

- Subtitru faili ar sekojoðiem paplaðinâjumiem (.srt, .smi, .sub, .ssa, .ass) ir atbalstîti, bet neparâdâs failu navigācijas izvēlnē.
- Subtitru failu nosaukumiem jâbût tâdiem paðiem kâ filmas faila nosaukumam. ●
- Subtitros vidçji var tikt parâdîti ne vairâk kâ 45 simboli.

# **PAMATDARBÎBAS**

### **SVARÎGI:**

- Pirms sistçmas darbinâðanas, pabeidziet savienoðanas procedûras.
- Kad sistçma tiek pârslçgta gaidîðanas režīmā, tā joprojām patērē strāvu. Lai pilnībā atslēgtu sistēmu no strāvas padeves, atvienojiet strâvas vadu no sienas rozetes.

# $S$ **istēmas ieslēgšana**/izslēgšana

- Gaidīšanas/Ekonomiskajā gaidīšanas režīmā,  $\,$ spiediet taustiņu <code>STANDBY-ON</code>  $^\circ$  vai <code>SOURCE</code> **uz ierīces, vai <b>DISC, USB, FM** vai **AUX** uz tālvadības pults, lai ieslēgtu sistēmu.
	- Sistēma ieslēgsies izvēlētajā vai pēdējā izvēlētajā avotā. Sistēma ieslēgsies izvēlētajā vaiSistēma ieslēgsies izvēlētajā vai

#### **Lai pârslçgtu sistçmu gaidîðanas reþîmâ**

- Kad sistēma ir ieslēgta, īsi nospiediet taustinu STANDBY-ON <sup>(①</sup> uz tālvadības pults).
	- Tiks râdîts pulkstenis. Ja laiks nav iestatîts, displeis rādīs '--:--'.

#### **Lai pârslçgtu sistçmu Ekonomiskajâ gaidîðanas reþîmâ**

- ●Kad sistēma ir ieslēgta, nospiediet un turiet taustiņu **STANDBY-ON** ひ (<sup>-</sup>U) uz tālvadības pults).
	- Displejâ îsi parâdâs "EKO POWER".
	- Iedegsies Ekonomiskā gaidīšanas režīma indikatora lampa <sup>U</sup> uz priekšējā paneļa.
	- Displejs izslçgsies.

### **Noderîgi padomi:**

 $\bullet$  Nospiežot un turot taustiņu  $\circlearrowleft$  uz **tâlvadîbas pults, var pârslçgt ierîci starp normâlu gaidîðanas reþîmu un Ekonomisku gaidîðanas reþîmu.**

### **Strâvu taupoðs automâtisks gaidîðanas reþîms**

Strāvas taupīšanas funkcija automātiski pārslēdz ierīci gaidīšanas režīmā, ja 15 minūtes stop režīmā nav ticis nospiests neviens taustinš.

### **Skaïuma vadîba**

**S**piediet taustiņu **VOLUME** (vai **VOL +/–** uz tâlvadîbas pults), lai palielinâtu vai samazinâtu skalumu.

● Displejā īsi parādās 'l⁄OL' un skaļuma līmenis no '01' līdz '31' ('MIN' vai 'MRX' tiek rādīts, ja noregulēts uz zemāko vai augstāko skaļuma lîmeni).

### **Lai îslaicîgi izslçgtu skaòu**

- ●Spiediet taustiņu **MUTE** uz tālvadības pults.
	- Atskaņošana turpinās bez skaņas un displejā parādās 'MUTE'.
- Lai atkal ieslēgtu skaņu, Jūs varat:
	- **–** vēlreiz spiest taustiņu **MUTE**;
	- regulēt skaļumu;
	- nomainīt avotu.

# **Skanas vadība**

### **DBB (Dinamisks Basu Pastiprinâjums)**

DBB pastiprina basus.

- $\bullet$   $\overline{\phantom{\bullet}}$  isi spiediet taustiņu **LOUD/DBB**, lai ieslēgtu vai izslēgtu DBB funkciju.
	- Ja DBB ir ieslçgts, displejâ parâdîsies indikâcija 'DBB'.

# **Noderîgi padomi:**

Daži diski var būt ierakstīti augstā modulācijā. kas izraisa traucējumus lielā skalumā. Ja tā notiek, izslēdziet DBB, lai samazinātu skalumu.

### **DSC (Digitâla Skaòas Vadîba)**

DSC sniedz dažādu tipu iepriekš noteiktus filtru iestatîjumus.

● Atkārtoti spiediet taustiņu **DSC** uz tālvadības pults (vai uz sistēmas), lai izvēlētos POP (noklusçtais), CLASSIC, ROCK, JAZZ.

### **Skalums**

Funkcija LOUDNESS (Skalums) lauj sistēmai automâtiski palielinât augsto un zemo frekvenèu skanas efektu nelielā skalumā (jo lielāks skalums, jo mazâks augsto un zemo frekvenèu palielinâjums).

- $\bullet$  Mospiediet un turiet taustiņu **LOUD/DBB** uz tālvadības pults, lai ieslēgtu/izslēgtu funkciju LOUDNESS.
	- Kad ðî funkcija tiek ieslçgta/izslçgta, indikācija  $\odot$ ) parādās/pazūd.

# **DISKA DARBÎBAS**

# **SVARÎGI!**

- ●**Atkarîbâ no DVD vai VIDEO CD, daþas darbîbas var atðíirties vai bût liegtas.**
- **Nespiediet uz diska nodalîjuma un nelieciet tajâ citus priekðmetus kâ diskus. Pretçjâ gadîjumâ disku atskaòotâjs var tikt bojâts.**
- $\bullet$ **Ja, nospieþot taustiòu, TV ekrânâ parâdâs aizlieguma ikona, tas nozîmç, ka funkcija nav pieejama paðreizçjâ diskâ vai paðreizçjâ laikâ.**

### **Atskaòojamie diski**

Jūsu DVD Atskanotājs atskanos:

- -Ciparvideodiskus (DVD)
- -Video CD (VCD)
- -Super Video CD (SVCD)
- -Aizvērtus ierakstāmos DVD (DVD#R)
- -Ciparvideodiskus <sup>+</sup> Ierakstâmus (DVD+R)
- -Ciparvideodiskus <sup>+</sup> Pârrakstâmus (DVD+RW)
- -Audio Kompaktdiskus (CD)
- -MP3/WMA diskus, attēlu (Kodak, JPEG) failus no CD-R(W)
- -ISO 9660/UDF formâtu
- JPEG izðíirtspçjas atbalsts lîdz 3073x2048
- -Atbalstītās mainas frekvences: 32kHz, 44.1kHz, 48kHz
- -Atbalstîtie bitu âtrumi: 32~256 (kbps), mainîgi bitu âtrumi (vidçji 128kbps)
- -- DivX 3/4/5DivX faili uz CD-R(W)/DVD+R(W):

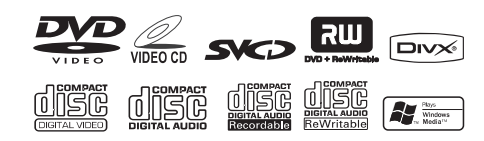

### **Reìionu kodi**

DVD jābūt apzīmētiem kā reģiona ALL vai 2, lai tos varētu atskanot uz šīs DVD sistēmas. Jūs nevarat atskanot diskus, kas ir paredzēti citiem reģioniem.

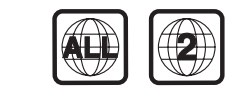

### **Piezîme:**

Ja Jums ir sarežģījumi atskaņot noteiktu disku, iznemiet disku un mēģiniet atskanot citu. Nepareizi formatēts disks neatskanosies uz šī DVD Atskanotāja.

# **DISKA DARBÎBAS**

### **Ja MP3 izvçlne ir izslçgta**

Atskaņošanas režīmā, spiediet taustiņu **l<** vai  $\blacktriangleright$ l, lai izvēlētos iepriekšējo/nākamo celiņu. ●

### **Piezîme:**

Albuma meklçðanas funkcija nav pieejama, kad izvēlne ir izslēgta.

**6.** JPEG vai Kodak attēlu diska atskaņošanas laikā atkārtoti spiediet taustiņu **PROG**, lai izvēlētos no dažādiem skenēšanas efektiem. Izvēlei ir pieejami 16 tipu skenēšanas efekti. Izvēlētais skenēšanas efekts tiks parādīts TV ekrānā.

### **MP3 mûzikas un JPEG attçlu vienlaicîga atskaòoðana**

Ja disks satur gan MP3 mūziku, gan JPEG attēlu failus, Jûs varat izveidot muzikâlu slîdrâdi.

- **1.** levietojiet MP3/WMA disku, kas satur mūziku un attēlus.
- **2.** Izvēlnē izvēlieties celiņu un spiediet taustiņu **OK**, lai sāktu atskaņošanu.
- **3.** Mūzikas atskaņošanas laikā spiediet taustiņus  $\blacktriangledown/\blacktriangle$ , lai izvēlētos vajadzīgo attēla failu no diska izvēlnes, un spiediet taustiņu **OK**.
	- Attēla faili tiks atskaņoti līdz direktorijas beigâm.
	- Mūzika turpina atskaņoties un tiks atkārtota, kad sasniegs izvçlçtâ albuma, dziesmu saraksta vai celina beigas.
- **4.** Lai beigtu vienlaicīgu atskaņošanu, spiediet **taustiņu DISC MENU** un pēc tam **STOP**.

### **Kodak Attçlu disks**

- **1.** levietojiet Kodak Attēlu disku.
	- Diska nolasîðanas laiks var pârsniegt 30 sekundes dēl direktoriju/failu konfigurācijas sarežģītības.
- **2.** Atskaņošanas laikā spiediet taustiņu █.
	- TV ekrānā parādīsies 12 sīktēli.

### **(attçlu diska izvçlnes piemçrs)**

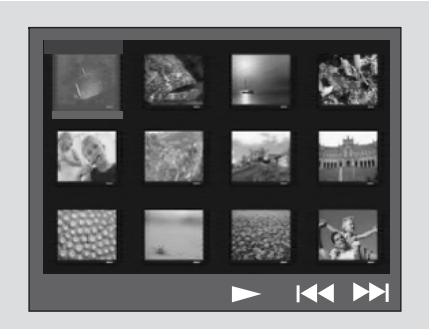

- **3.** Spiediet taustiņu **l◀** / ▶**l**, lai apskatītu iepriekšējo/nākamo lapu (ja pieejama).
- **4.** Spiediet taustiņus ◀◀ / ▶▶ / ▼ / ▲, lai pārvietotos pa izvēlni, un spiediet taustiņu **OK**, lai izvēlētos attēlu, ko atskanot.
- **5.** Spiediet taustiņu **PROG**, lai izvēlētos slīdrādes režīmu.

#### **Atskaòoðanas laikâ Jûs varat:**

- Spiest taustiņus **I<I** vai **→I**, lai izvēlētos citu virsrakstu/attēlu pašreizējā direktorijā. ●
- Spiest taustiņus ◀◀ / ▶▶ / ▼ / ▲ uz tâlvadîbas pults, lai pagrieztu vai apgrieztu attēlu failus. ●
- **•** Atkārtoti spiest taustiņu **ZOOM**, lai palielinātu vai samazinātu attēlu.
- Spiest taustiņu >II, lai iepauzētu/turpinātu atskanošanu.

# **Piezîmes:**

- Digitālo Audio MP3 (DAM) ierakstīšanas dabas dēļ, tiks atskanota tikai digitālā audio mûzika.
- Ir normāli pieredzēt retu "pārlekšanu", klausoties MP3 diskus.
- Daudz-sesiju diskiem dažādos formātos, tikai pirmo sesiju var nolasīt un atskaņot.

# **DISKA DARBÎBAS**

# **Skatîðanâs no cita leòía**

Ja atskanojamais DVD ir ierakstīts ar vairākiem kameras lenkiem, šī funkcija lauj Jums apskatīt attēlu no dažādiem lenkiem. Lenka izvēli nosaka diska formâts.

- **1.** Spiediet taustiņu **DISPLAY/CLOCK**, lai parādītu virsrakstu un nodalu zinojumu.
- **2.** Lietojiet taustiņus ▼ / ▲, lai iezīmētu punktu "Angle" (Leņķis) un spiediet taustiņu **OK**.
- **3.** Lietojiet c**iparu tastatūru (0-9)**, lai izvēlētos vajadzīgo lenki.
- Vai, Jūs varat spiest taustiņu **ANGLE**, lai mainītu skatu no dažādiem lenkiem. ●

# **Palielinâðana**

Palielināšana lauj Jums palielināt video/JPEG attēlu atskanošanas laikā.

### **DVD/VCD**

Atkārtoti spiediet taustiņu **ZOOM**, lai mainītu palielināšanas mērogu. 2X → 3X → 4X → 1/2X → 1/3X → 1/4X ●

### **JPEG**

- Atkārtoti spiediet taustiņu **ZOOM**, lai mainītu palielināšanas mērogu. 100%  $\rightarrow$  125%  $\rightarrow$  150%  $\rightarrow$  200%  $\rightarrow$  $75\% \rightarrow 50\%$ ●
- Lai pārvietotos pa palielināto attēlu, spiediet taustiņus  $\blacktriangleleft$  /  $\blacktriangleright$  /  $\blacktriangledown$  /  $\blacktriangle$ .
- Atkārtoti spiediet taustiņu **ZOOM**, lai izslēgtu palielināšanas režīmu. ●

# **Audio**

### **DVD**

- Uz tālvadības pults atkārtoti spiediet taustiņu **AUDIO**, lai izvēlētos vajadzīgo valodu skaņas celinam. ●
	- Funkcija ir atkarīga no diska.

### **VCD**

Atkārtoti spiediet taustiņu **AUDIO**, lai izvēlētos audio kanālu skanas izejai, kas parādīts TV ekrânâ.●

(kreisais), **STEREO, MONO LEFT MONO RIGHT** (labais) vai . **MIX MONO**

### **Subtitri**

- Atkārtoti spiediet taustiņu **SUBTITLE** uz tālvadības pults, lai izvēlētos dažādas subtitru valodas.●
	- Funkcija ir atkarīga no diska.

# **MP3/Attçlu (Kodak, JPEG) diska atskaòoðana**

### **SVARÎGI!**

**Jums jâieslçdz Jûsu TV un jâpârslçdz tas uz pareizo Video ieejas kanâlu.**

### **MP3/JPEG attçlu disks**

- **1.** levietojiet MP3/Attēlu (JPEG) disku.
	- Diska nolasîðanas laiks var pârsniegt 30 sekundes dēl direktoriju/failu konfigurācijas sarežóītības.
	- TV ekrānā parādās diska izvēlne.
- **2.** Izvēlnē izvēlieties celiņu un spiediet taustiņu **OK**, lai sāktu atskaņošanu.
- MP3/WMA atskanošana sāksies automātiski. ●

### **(MP3 diska izvçlne)**

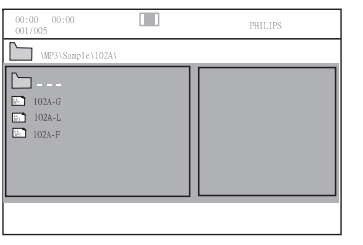

- **3.** Mūzikas atskaņošanas laikā, spiediet taustiņus ▲ / ▼ vai lietojiet ciparu tastatūru (0-9), lai izvēlētos vajadzīgo attēla failu no diska izvēlnes, un spiediet taustinu OK.
	- Ja diska galvenâ izvçlne satur vairâkas direktorijas, lietojiet taustiņus  $\blacktriangle$  /  $\blacktriangledown$ , lai izvēlētos vajadzīgo direktoriju, un spiediet taustinų OK, lai atvērtu direktoriju.
- **4.** Spiediet taustiņus **l∢ / ▶I**, lai izvēlētos iepriekšējo/nākamo celinu.
- **5.** Lai beigtu vienlaicīgu atskaņošanu, spiediet  $\tanh$  **DISC MENU** un pēc tam **STOP**.

# **DISKA DARBÎBAS**

### **Disku atskaòoðana**

- **1.** Lai atskaņotu DVD un VCD, pārliecinieties, ka sistēma ir pareizi pieslēgta pie Jūsu TV (skatīt TV pieslēgšana), un ka Jūsu TV ir ieslēgts un pârslçgts uz video ieejas kanâlu (Skatît TV iestatîðana).
- **2.** Spiediet taustiņu **SOURCE** uz sistēmas vienu (vai taustiņu **DISC** uz tālvadības pults). vai vairākas reizes, lai izvēlētos DVD režīmu
	- TV ekrânâ jâbût redzamam zilajam Philips DVD fona attēlam.
- **3.** Spiediet taustiņu **OPEN/CLOSE** uz sistēmas, lai atvērtu diska nodalījumu.
- **4.**Ievietojiet disku ar apdrukâto pusi uz augðu un aizveriet diska nodalîjumu.
- **5.** Atskaņošana sāksies automātiski (atkarībā no diska tipa).
	- Ja TV parādās diska izvēlne, skatīt nodaļu 'Diska izvçlnes lietoðana'.
	- Ja disks ir slçgts, izmantojot vecâku kontroli, Jums jâievada Jûsu seðciparu parole. (Skatīt nodaļu 'Paroles maina').

### **Lai iepauzçtu atskaòoðanu**

### Spiediet taustiņu  $\blacktriangleright$ II.

- TV ekrānā parādās "II".
- Lai turpinātu atskaņošanu, vēlreiz spiediet taustiņu  $\blacktriangleright$ II.

### **Lai beigtu atskaòoðanu**

Spiediet taustiņu  $\blacksquare$ .  $\bullet$ 

●

# **Diska izvçlnes lietoðana**

- **1.** Spiediet taustiņu **DISC MENU** uz tālvadības pults.
	- Ja paðreizçjam virsrakstam ir izvçlne, tâ parâdîsies ekrânâ. Pretçjâ gadîjumâ tiks parādīta diska izvēlne.
- **2.** Spiediet taustiņus ◀◀ / ▶▶ / ▼ / ▲, lai spiediet taustiņu **→I I** vai **OK**. izvēlētos vajadzīgo virsrakstu vai nodaļu, un
	- Atskaņošana sākas no izvēlētā virsraksta vai nodalas.
- **3.** Spiediet taustiņu **DISC MENU** uz tālvadības .<br>pults, lai atvērtu diska izvēlni.

### **Piezîme:**

Ja DVD diskâ nav ierakstîta virsraksta izvçlnevai saknes izvēlne, nospiežot šo taustinu, atskaņošana sāksies no pirmā celiņa.

# **Atskaòoðanas vadîba (PBC)**

PBC atskanošana lauj Jums interaktīvi atskanot Video CD, sekojot izvēlnei uz ekrāna.

● Spiediet taustiņu **DISC MENU**, lai ieslēgtu vai izslēgtu PBC.

### **Diska atskaòoðana ar PBC funkciju**

- Ja PBC ir izslēgta, sistēma sāks atskanošanu automâtiski.●
- **ciparu taustiņus (0-9)**, lai ievadītu Jūsu izvēli. Ja PBC ir ieslçgta, TV ekrânâ parâdîsies PBC ● izvçlne (ja pieejama), lai veiktu izvçli. Lietojiet

### **Piezîme:**

Ðî funkcija nav pieejama DVD/CD/MP3/DivX diskiem.

# **Atskaòoðanas turpinâðana**

● Atskaņošanas laikā, vienreiz spiediet taustiņu  $\blacksquare$ , lai beigtu atskaņošanu turpināšanas režīmā, tad spiediet taustiņu >II, lai turpinātu atskaņošanu no apturēšanas pozīcijas.

### **Lai atceltu turpinâðanas reþîmu**

Stop pozīcijā vēlreiz spiediet taustiņu  $\blacksquare$ , lai pilnībā beigtu atskaņošanu. Vai atveriet diska nodalījumu, vai pārslēdziet sistēmu gaidīšanas režīmā. ●

# **Izvçle un meklçðana**

### $Cita$ *celina/nodalas izvēle*

### **DVD/VCD/CD/MP3:**

● Atskaņošanas laikā īsi spiediet taustiņus **I<** / ▶I, lai izvēlētos iepriekšējo vai nākamo celiņu/nodaļu.

**Vai**,

**Lietojiet <b>ciparu tastatūru (0-9)** uz tālvadības pults, lai ievadītu vajadzīgā celiņa numuru.

● Pēc izvēles, atskaņošana automātiski sāksies no izvēlētā celina sākuma.

# **Noderîgi padomi:**

- Dažos VCD ir tikai viens celiņš, tādēļ celiņa izvēle vai nepareiza ievade attiecīgajam diskam tiks ignorēta.
- Ja atskaņotājs ir iestatīts atkārtot nodaļu (celinu), šī taustina spiešana atsāks tās pašas nodalas (celina) atskanošanu.

# **DISKA DARBÎBAS**

### **Tîðana uz priekðu/atpakaï**

### **DVD/VCD/DivX/WMA/MP3:**

- **1.** Atskaņošanas laikā atkārtoti spiediet taustiņus ◀◀ / ▶▶, lai izvēlētos ātrās meklēšanas ātrumu uz priekšu vai atpakaļ.
- **2.** Lai turpinātu normālu atskaņošanu, spiediet taustiņu  $\blacktriangleright$ II. Vai atkārtoti spiediet taustiņus / , lîdz TV ekrânâ tiek parâdîts " ".

# **Noderîgi padomi:**

Ātra meklēšana uz priekšu/atpakal ir pieejama tikai viena celina robežās.

### **Lçna kustîba uz priekðu/atpakaï**

### **DVD/VCD:**

- **1.** Atskaņošanas laikā atkārtoti spiediet taustiņus  $\blacktriangle$  /  $\blacktriangledown$ , lai izvēlētos lēnas kustības ātrumu uz priekšu vai atpakal.
- **2.** Lai turpinātu normālu atskaņošanu, spiediet taustiņu **>II**. Vai atkārtoti spiediet taustiņus  $\blacktriangle$  /  $\blacktriangledown$ , līdz TV ekrānā tiek parādīts " $\blacktriangleright$ ".

# **Noderîgi padomi:**

Lēna kustība atpakal nav pieejama VCD.

# **Dažādi** atskaņošanas režīmi: **Atkârtoðana, Sajaukta secîba un Atkârtoðana A-B**

### **Atkârtoðana**

### **DVD/VCD/CD/MP3**

- Atskaņošanas laikā atkārtoti spiediet taustiņu MODE uz sistēmas, lai izvēlētos vajadzīgo atkārtošanas režīmu.
	- VCD ar PBC funkciju, vispirms jâizslçdz PBC. -

### **DVD**

**CHAPTER REPEAT:** Atkārto pašreizējo nodaļu **TITLE REPEAT:**Atkârto paðreizçjo virsrakstu **REPEAT ALL:**Atkârto visu disku**SHUFFLE:** Atskaņo sajauktā secībā **REPEAT OFF:** Izslēdz atskaņošanas režīmus.

### **VCD/SVCD/CD**

**REPEAT TRACK:** Atkārto pašreizējo celiņu **REPEAT ALL:**Atkârto visu disku**SHUFFLE:** Atskaņo sajauktā secībā **REPEAT OFF:** Izslēdz atskaņošanas režīmus.

### **MP3/WMA/JPEG/DivX**

**REPEAT ONE:** Atkārto pašreizējo celiņu **REPEAT ALL:**Atkârto visu disku**SHUFFLE:** Atskaņo sajauktā secībā **REPEAT OFF:** Izslēdz atskaņošanas režīmus.

atkārtoti spiediet taustiņu **MODE**, līdz neviens Lai atgrieztos pie normālas atskanošanas no atskanošanas režīmiem netiek rādīts.  $\bullet$ 

### **Sajauktas secîbas atskaòoðanas reþîmâ:**

- Spiediet taustiņu **→I**, lai izvēlētos citu celiņu sajauktâ secîbâ.  $\bullet$
- Spiediet taustiņu  $\blacksquare$ , lai beigtu atskaņošanu sajauktâ secîbâ.  $\bullet$

### **Lai izslçgtu sajauktas secîbas atskaòoðanu:**

Atkārtoti spiediet taustiņu **MODE**, lai izvēlētos REPEAT OFF.

### **Piezîmes:**

●

- Radio un AUX režīmos šis taustiņš nestrâdâ.
- Kad diska nodalījums tiek atvērts, Atkârtoðanas/Sajauktas secîbas funkcijas tiek automātiski izslēgtas.

### **Atkârtoðana A-B**

Jūs varat atkārtoti atskanot noteiktu segmentu no nodalas/celina.

- **1.** Spiediet taustiņu **REPEAT A-B** Jūsu izvēlētajā sâkuma punktâ.
- **2. REPEAT A-B**Spiediet taustiòu vçlreiz Jûsu izvēlētajā beigu punktā.
	- Segments tiks atskaņots atkārtoti.
- **3.** Lai turpinātu normālu atskaņošanu, vēlreiz **REPEAT A-B**spiediet taustiòu .

### **Piezîme:**

Funkciju A-B var lietot tikai vienas nodalas vai celina robežās.

# **DISKA DARBÎBAS**

### **Iecienītāko** nodalu/celinu **programmçðana**

Jûs varat atskaòot diska saturu Jums vajadzîgajâ secîbâ.

### **DVD/VCD/SVCD/CD/CDG**

- **1.** Spiediet taustiņu **PROG** uz tālvadības pults.
	- Parādās programmēšanas izvēlne.

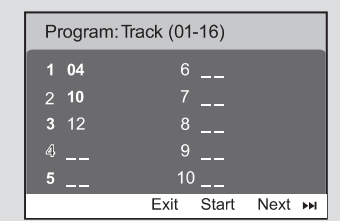

- **2.** Lietojiet **ciparu taustiņus (0-9)**, lai ievadītu celinu/nodalu numurus vajadzīgajā secībā. (jâievada divi cipari, piem., 06).
	- Ja Jûs vçlaties ieprogrammçt vairâk kâ desmit celiņus, ekrānā izvēlieties {**NEXT**}un spiediet **OK** (vai spiediet taustiņu  $\blacktriangleright$ l uz tālvadības pults), lai piekļūtu nākamajai programmçðanas lapai.
	- Lai izdzēstu celiņu/nodaļu no programmēšanas izvēlnes, izvēlieties celiņu/nodaļu un spiediet taustiņu **OK**.
- **3.** Izvēlieties punktu {**Start**}, lai atskaņotu programmu.
- **4.** Lai beigt<u>u a</u>tskaņošanu, vienreiz spiediet taustiņu  $\blacksquare$ .
- **5.** Lai izslēgtu programmēšanas režīmu, spiediet taustiņu divreiz.

### **MP3/WMA/JPEG**

- **1.** Spiediet taustiņus ▼/▲, lai izvēlētos **PROG**, lai pievienotu celiņu/attēlu dziesmu sarakstam.celiņu/attēlu diska izvēlnē. Tad spiediet taustiņu
	- Diska izvçlnç parâdîsies "Add To Playlist" (Pievienot dziesmu sarakstam).
- **2.** Spiediet taustiņu **DISC MENU** trīs reizes.
	- Parādīsies dziesmu saraksta izvēlne.
- **3.** Spiediet taustiņus ▼/▲, lai izvēlētos celiņu/attēlu diska izvēlnē. Tad spiediet taustiņu **PROG**, lai pievienotu celiņu/attēlu dziesmu sarakstam.
- **4.** Spiediet taustiņus ▼/▲, lai izvēlētos celiņu/attēlu un spiediet taustiņu **OK**, lai sāktu atskanošanu.
	- Jūs varat izvēlēties celiņu/attēlu un spiest taustiņu **PROG**, lai dzēstu to no programmas saraksta.
- **5.** Spiediet taustiņu **STOP**, lai beigtu programmas atskanošanu.
- **6.** Spiediet taustiņu **DISC MENU**, lai atgrieztos diska izvçlnç.

# **Piezîmes:**

- DVD/VCD/SVCD/CD/CDG var saglabât ne vairāk kā 20 celinus.
- MP3/WMA/JPEG var saglabât ne vairâk kâ 100 celinus.

# **Informâcijas parâdîðana**

Diska režīmā atkārtoti spiediet taustinu **DISPLAY/CLOCK**, lai izvēlētos sekojošas informâcijas parâdîðanu.

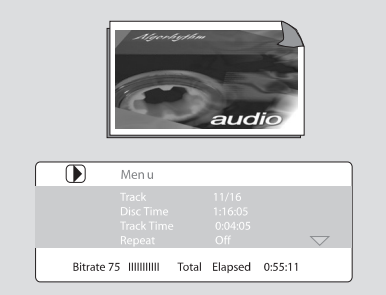

# **Pârlekðana uz citu virsrakstu/nodaïu**

Daži diski var saturēt vairāk kā vienu virsrakstu vai nodaļu. Ja diskā ir virsraksta vai nodaļas izvēlne, Jūs varat sākt atskanošanu no izvēlētā punkta.

- **1.** Spiediet taustiņu **DISPLAY/CLOCK**, lai parādītu virsrakstu un nodalu zinojumu.
- **2.** Lietojiet taustiņus ▼/▲, lai iezīmētu punktu, un spiediet taustiņu **OK**.
- **3.** Lietojiet **ciparu tastatūru (0-9)**, lai izvēlētos vajadzīgo virsraksta/nodaļas numuru.
- **4.** Spiediet taustiņu **DISPLAY/CLOCK**, lai aizvērtu diska informācijas izvēlni.

# **Piezîme:**

Virsraksta vai nodalas izvēle var nebūt iespējama uz noteiktiem diskiem.